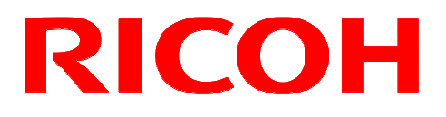

# GigE Vision VGA Monochrome CCD Camera

FV-G030B1

User's Guide

## **RICOH COMPANY, LTD.**

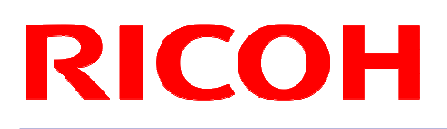

# **Table of Contents**

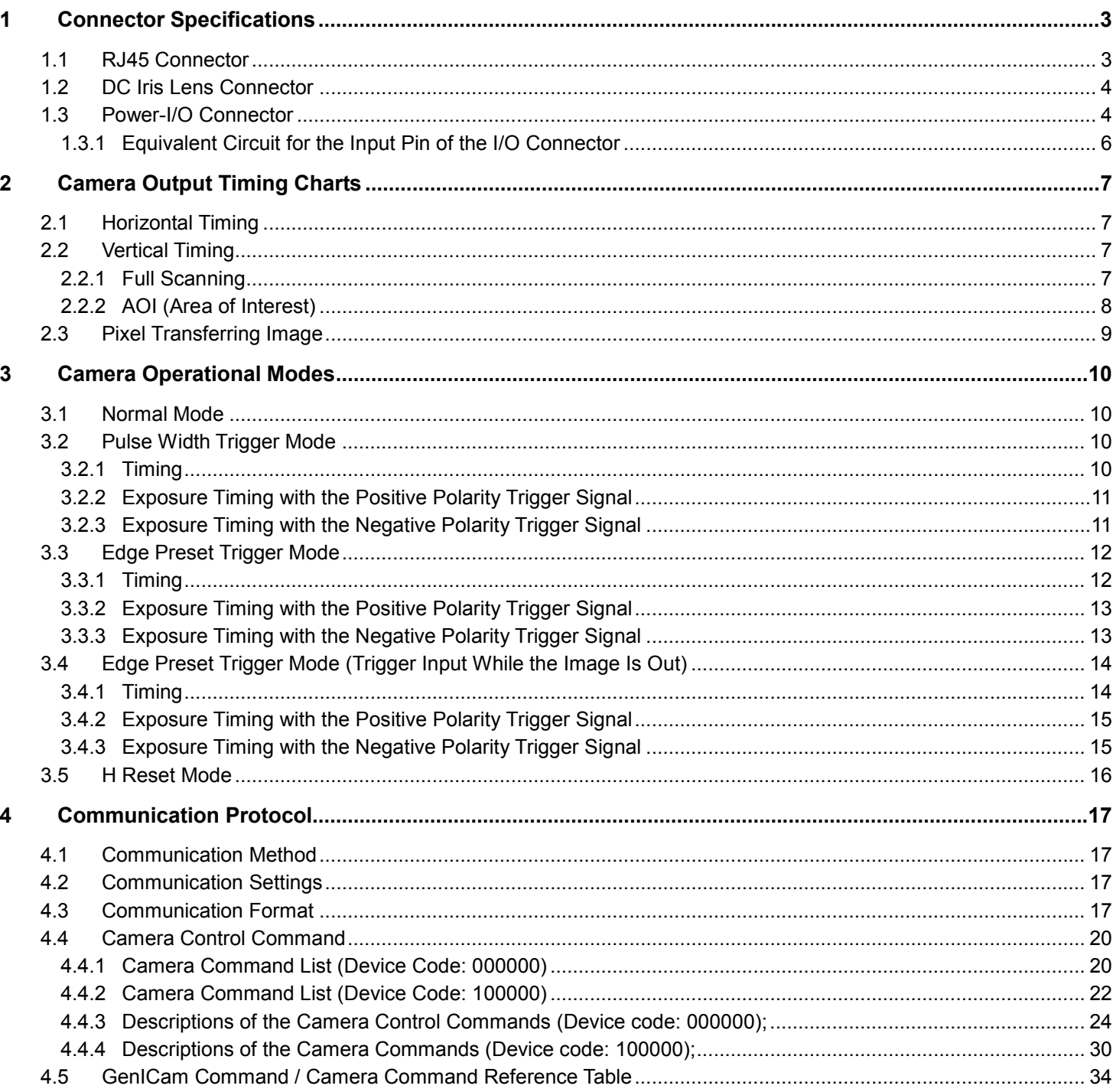

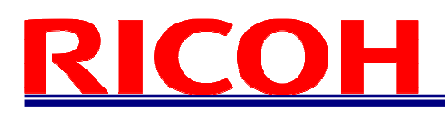

### **1 Connector Specifications**

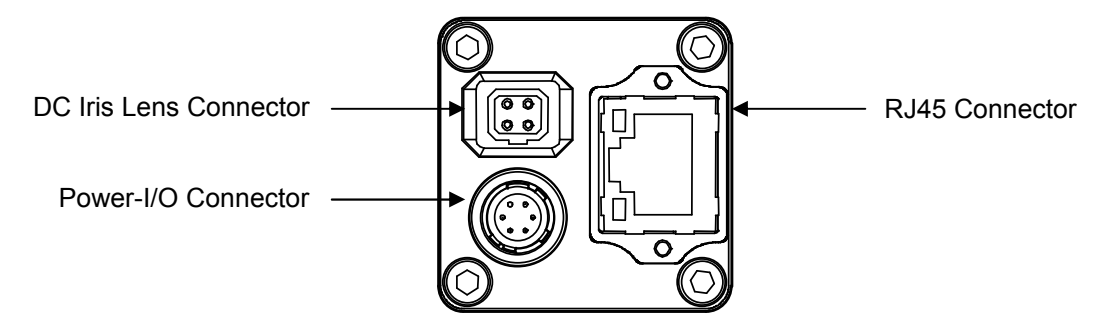

#### 1.1 RJ45 Connector

#### **This product is NOT a PoE type. Apply power (+10.8 to +26.4Vdc) ONLY through the I/O connector.**

Pin Assignment: LED Information:

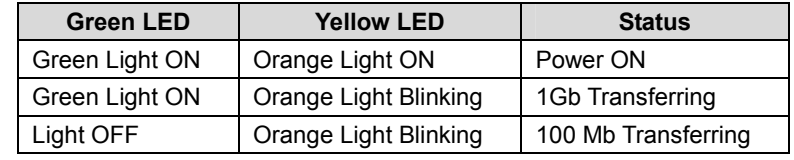

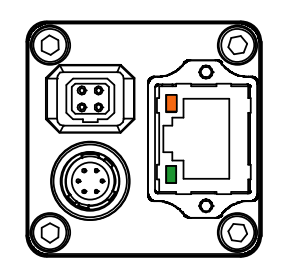

**Pin No. Signal Name**   $1$  TA+ 2 TA- $3 \qquad \qquad$  TB+ 4 TC+ 5 TC- $6$  TB- $7 \quad | \quad T D+$ 8 TD-

The camera is powered-on Green light: ON

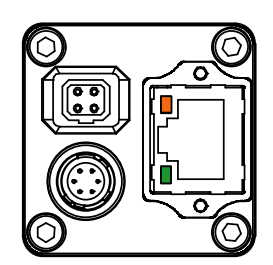

Yellow light: Blinking 1 Gb Transferring

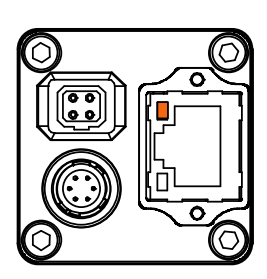

Green light: OFF Yellow light: Blinking 100 Mb Transferring

**Please use a 1Gb supported NIC, HUB and LAN cable. Check that the NIC and HUB being used is "1Gb transferring".** 

**Damaging or mishandling the CAT5e cable may cause the transferring speed to change from 1Gb to 100Mb. If this happens, please replace the CAT5e cable.**

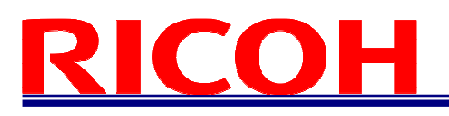

#### 1.2 DC Iris Lens Connector

> M1951 (EMUDEN) or equivalent.

#### Pin Assignment

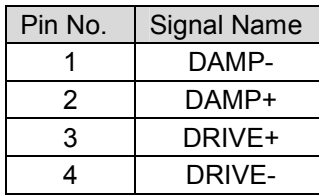

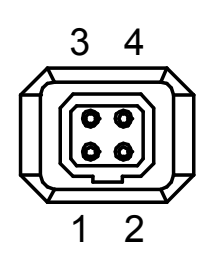

#### 1.3 Power-I/O Connector

- $\triangleright$  HR10A-7R-6PB (Hirose) or equivalent
- $\triangleright$  This connector is for the power supply (12Vdc) and input /output signals.
- Use HR10A-7P-6S (Hirose) or equivalent for the cable side.

#### Pin Assignment

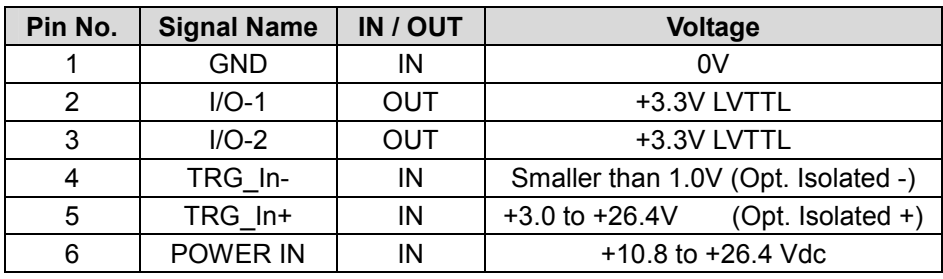

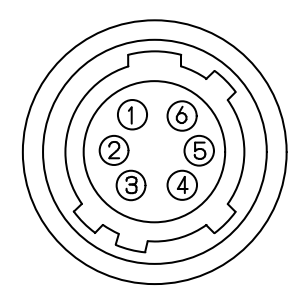

 $\triangleright$  Output signals can be assigned through the camera setting communication. (Device Code = 00H, Command = F0H and F1H)

#### IO Signal Patterns for Pin No.2 (I/O-1) and Pin No.3 (I/O-2)

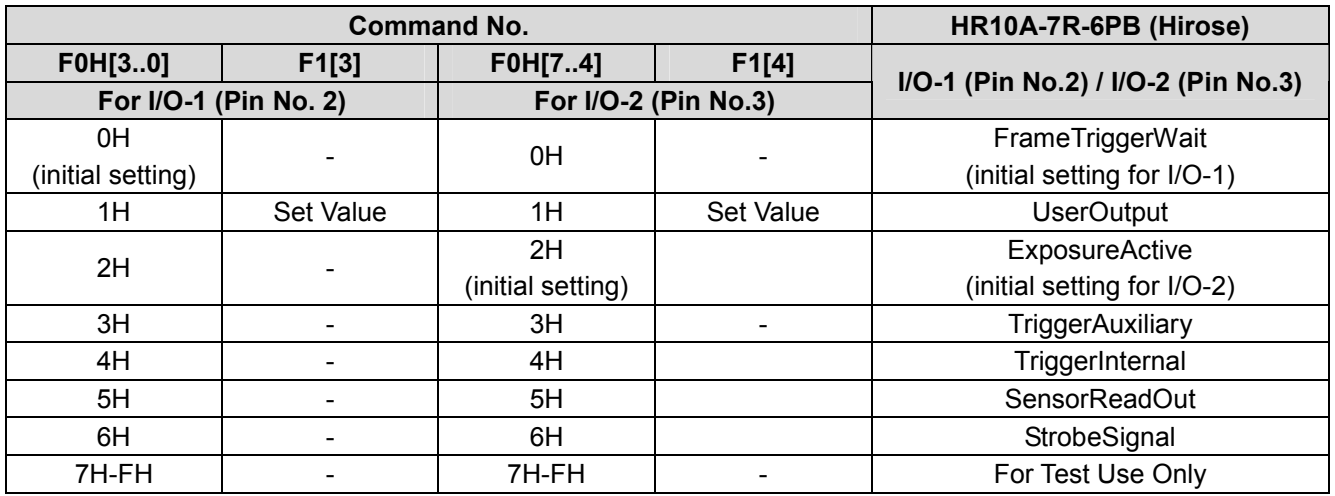

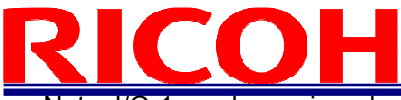

Note: I/O-1 can be assigned only by F0H[3..0] and F1[3], and I/O-2 can be assigned only by F0H[7..4] and F1[4].

1) FrameTriggerWait

The user can check the camera condition (camera exposure and image output processing by the trigger signal with this FrameTriggerWait signal).

This signal is LOW for the period from the trigger input signal to the image output.

a) High status (3.3V): No processing by the trigger signal. The camera accepts the trigger signal.

b) Low status (0V): The camera is exposed and the image output processes by the trigger signal.

The camera default setting is the input trigger signal is INVALID while at the low status of this signal. When the exposure starts while the image output by the next trigger signal, please change the camera setting (Device code: 00H, Command No. :13H) to accept the trigger signal while the image outputs.

The noise appears on the image when the exposure begins while the image is output. The noise appears on the image when the start exposure while the image is output. In this case, please change the "H reset" for the exposure start mode (Device code: 00H, Command No. : 12H) to change the exposure start point to the next HD timing.

#### 2) UserOutput

The status of the UserOutput signal can change with the "UserOutputValue".

a) High status (3.3V) b) Low status (0V).

#### 3) ExposureActive

The user can check the exposure time with the ExposureActive signal.

a) High status (3.3V): The camera is exposing

b) Low status (0V): The camera is not exposed

#### 4) TriggerAuxiliary

The TriggerAuxiliary signal is the input trigger signal.

#### 5) TriggerInternal

The TriggerInternal signal is the input trigger signal with the trigger delay time.

#### 6) SensorReadOut

The SensorReadOut signal is the FVAL signal, which is the image output period of the time.

#### 7) StrobeSignal

The StrobeSignal signal is the strobe control signal.

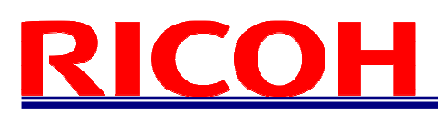

1.3.1 Equivalent Circuit for the Input Pin of the I/O Connector

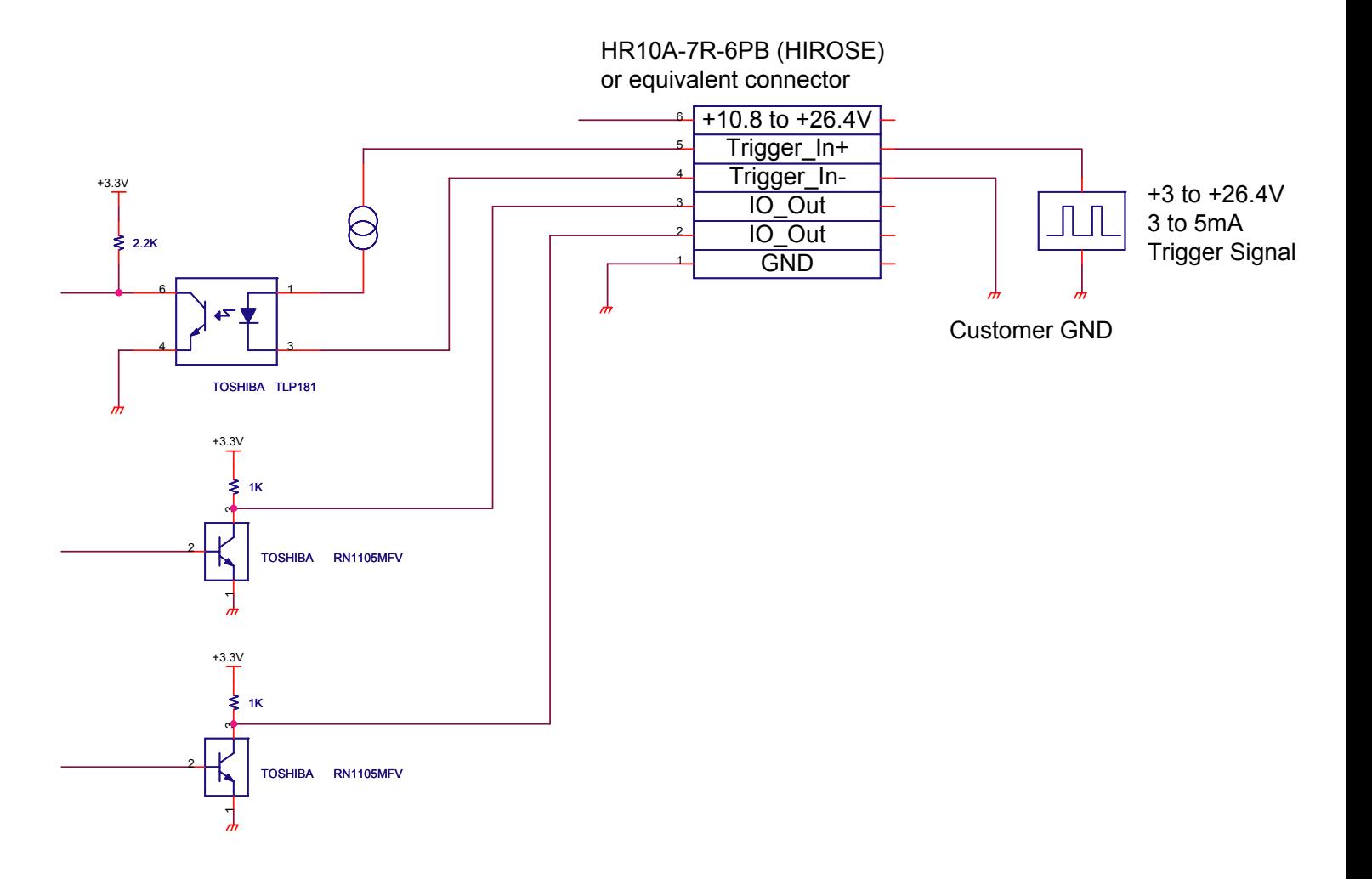

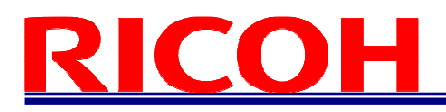

### **2 Camera Output Timing Charts**

#### 2.1 Horizontal Timing

1 CLK = 27.1605 nseconds

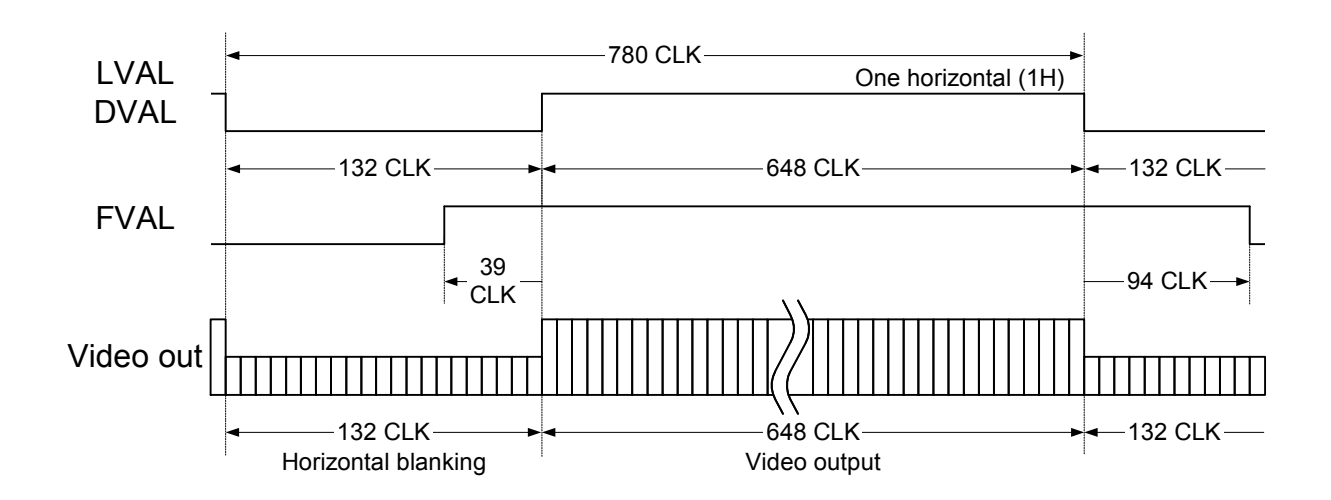

#### 2.2 Vertical Timing

2.2.1 Full Scanning

1 H = 21.1852 µseconds, 89.910172 Hz

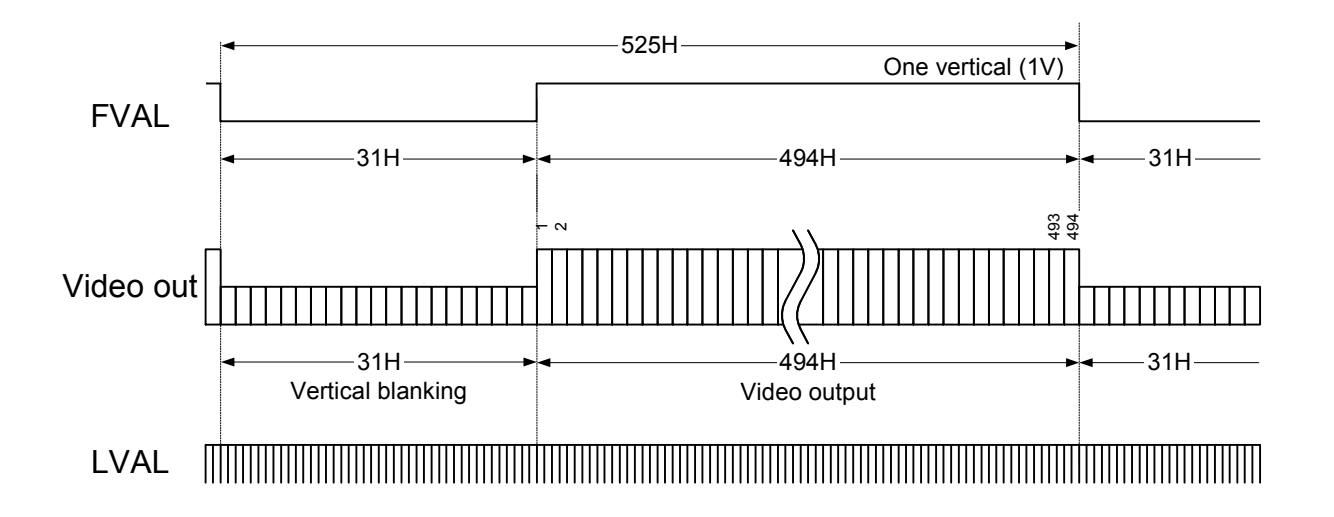

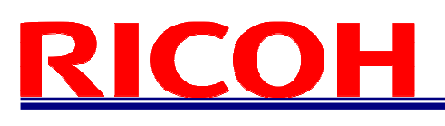

#### 2.2.2 AOI (Area of Interest)

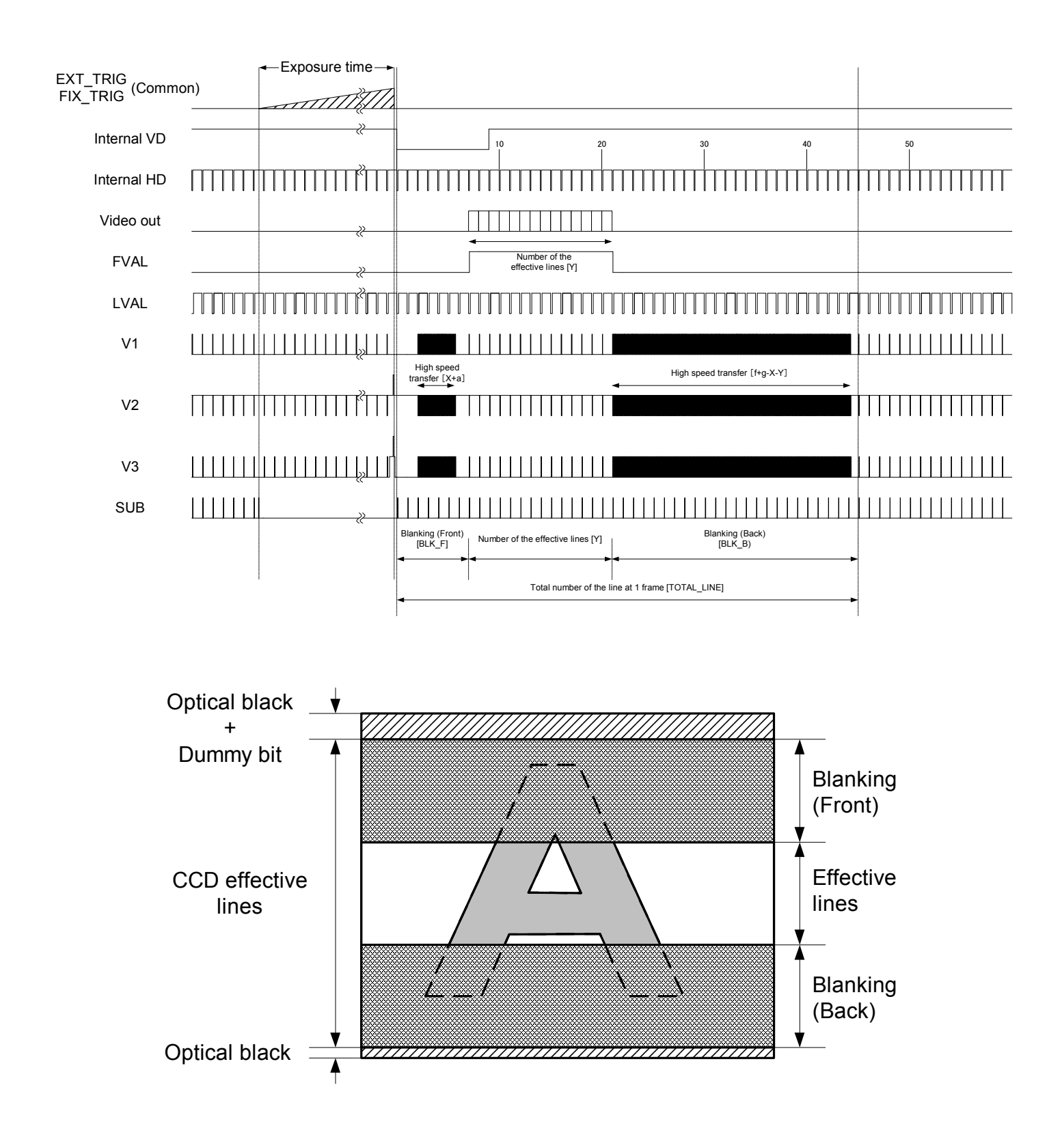

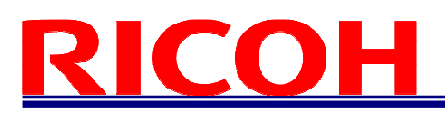

#### 2.3 Pixel Transferring Image

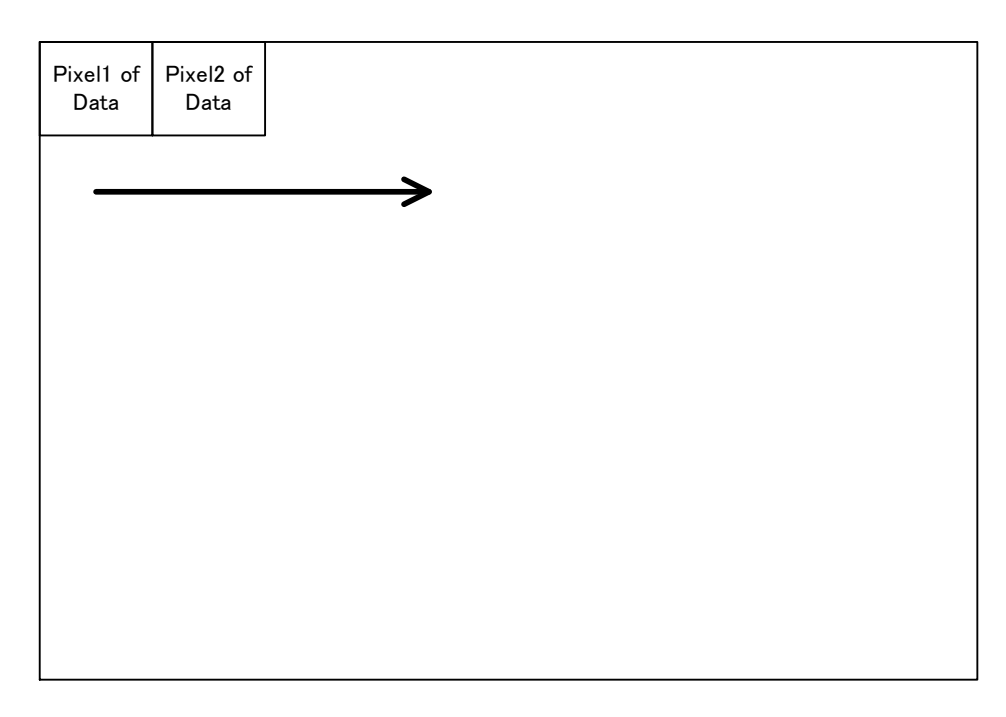

#### Pixel (n) of Data: nth pixel being transferred

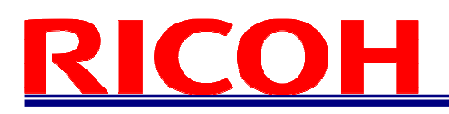

#### **3 Camera Operational Modes**

#### 3.1 Normal Mode

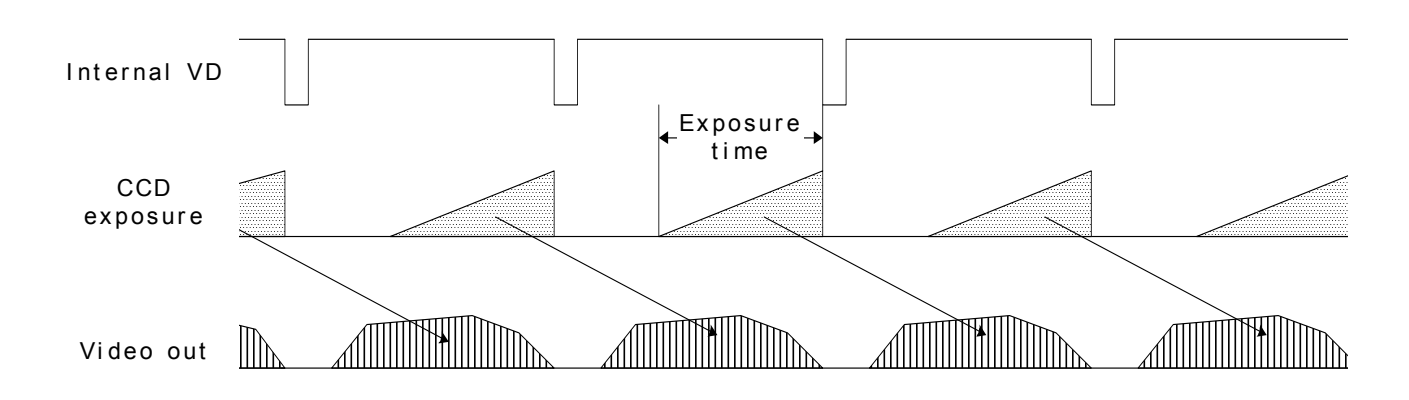

#### 3.2 Pulse Width Trigger Mode

In this trigger mode with positive polarity, the camera exposure starts at the rising edge of the trigger pulse and stops at the falling edge of the trigger pulse. Therefore, if positive polarity exposure is selected, the exposure periods are the high states of the trigger pulse.

3.2.1 Timing

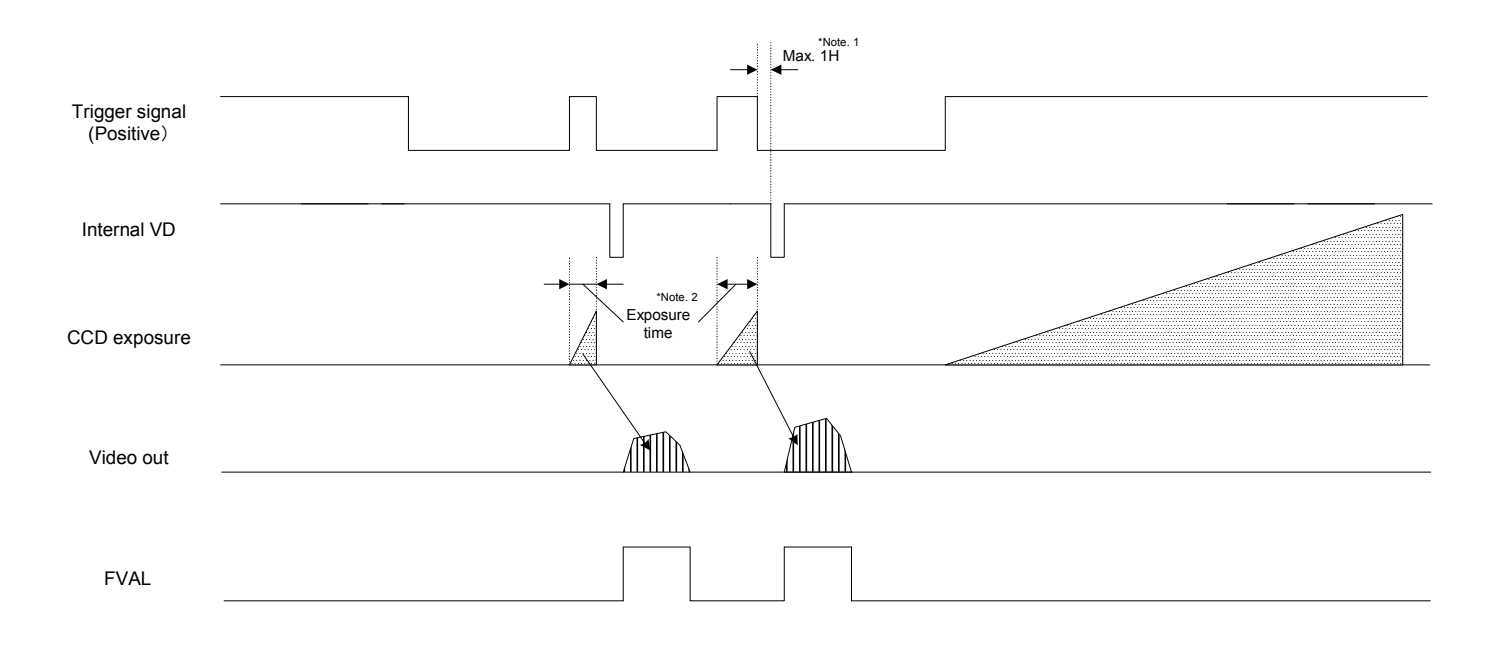

- Note 1: The video output is going to be V reset by the next internal HD signal immediately after the exposure is finished. The exposure time is set by the pulse width of the trigger signal.
- Note 2: The FVAL signal does not output when the exposure by the trigger signal does not exist.

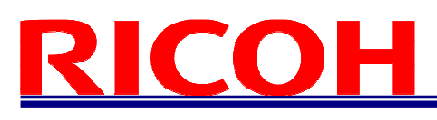

#### 3.2.2 Exposure Timing with the Positive Polarity Trigger Signal

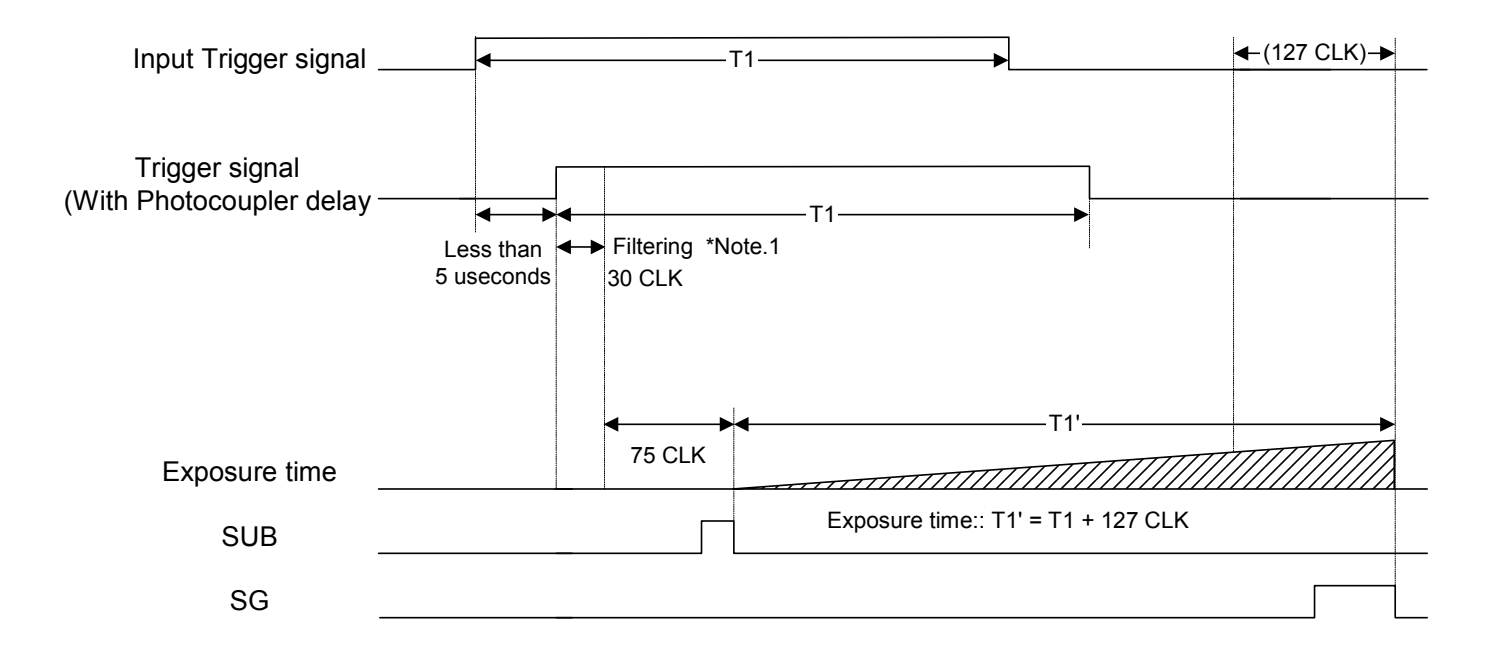

Note 1: The trigger signal will be removed by the filtering if the pulse width of the input trigger signal is less than 30 CLK. Please input a trigger signal with more than 31 CLK pulse width.

Note 2: The exposure will start 105 CLK after the rising edge of the trigger signal.

3.2.3 Exposure Timing with the Negative Polarity Trigger Signal

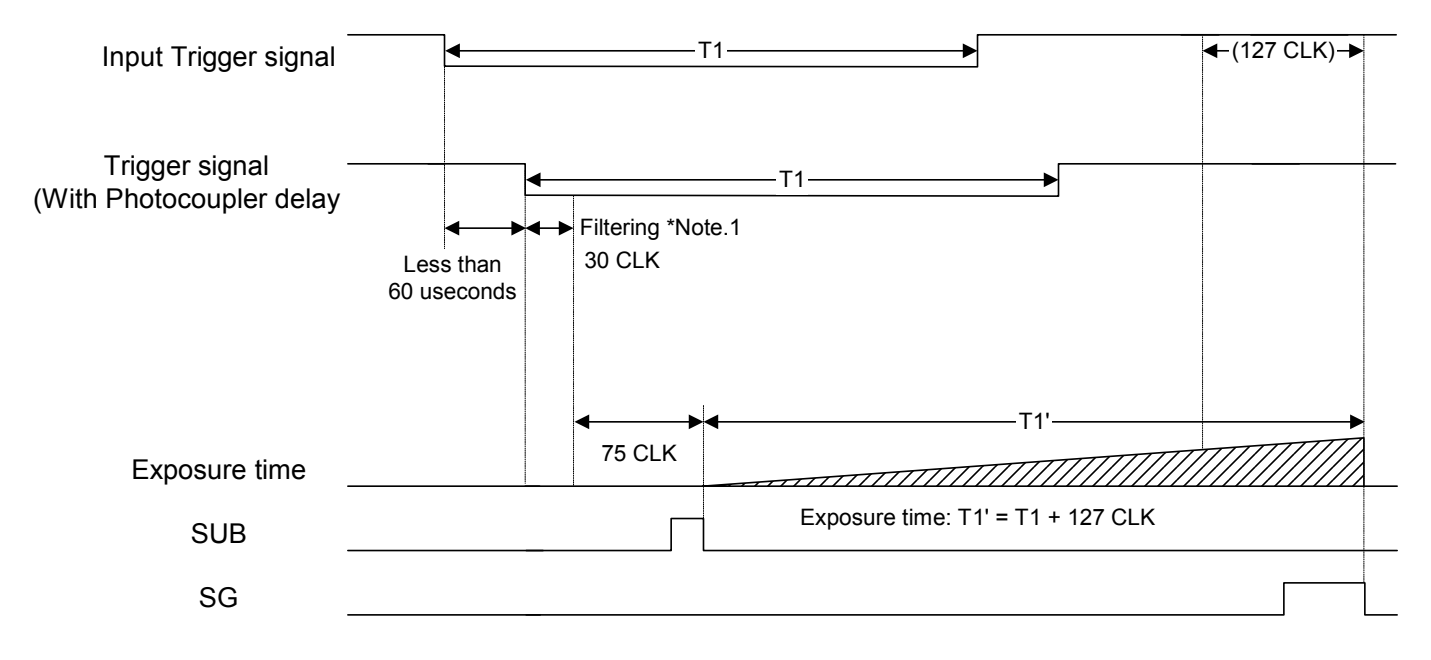

Note 1: The trigger signal will be removed by the filtering if the pulse width of the input trigger signal is less than 30 CLK. Please input a trigger signal with more than 31 CLK pulse width.

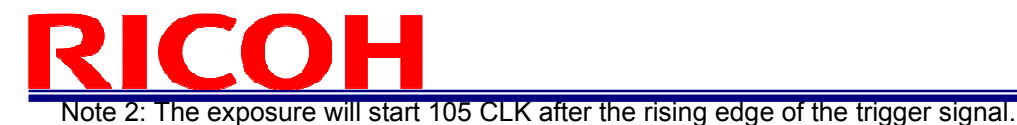

#### 3.3 Edge Preset Trigger Mode

In this "edge preset trigger mode", the camera exposure starts at the rising edge of the trigger signal like the "pulse width trigger mode" in the previous sections. However, in this mode, the exposure duration time is based on the preset value stored by the by the camera setting communication.

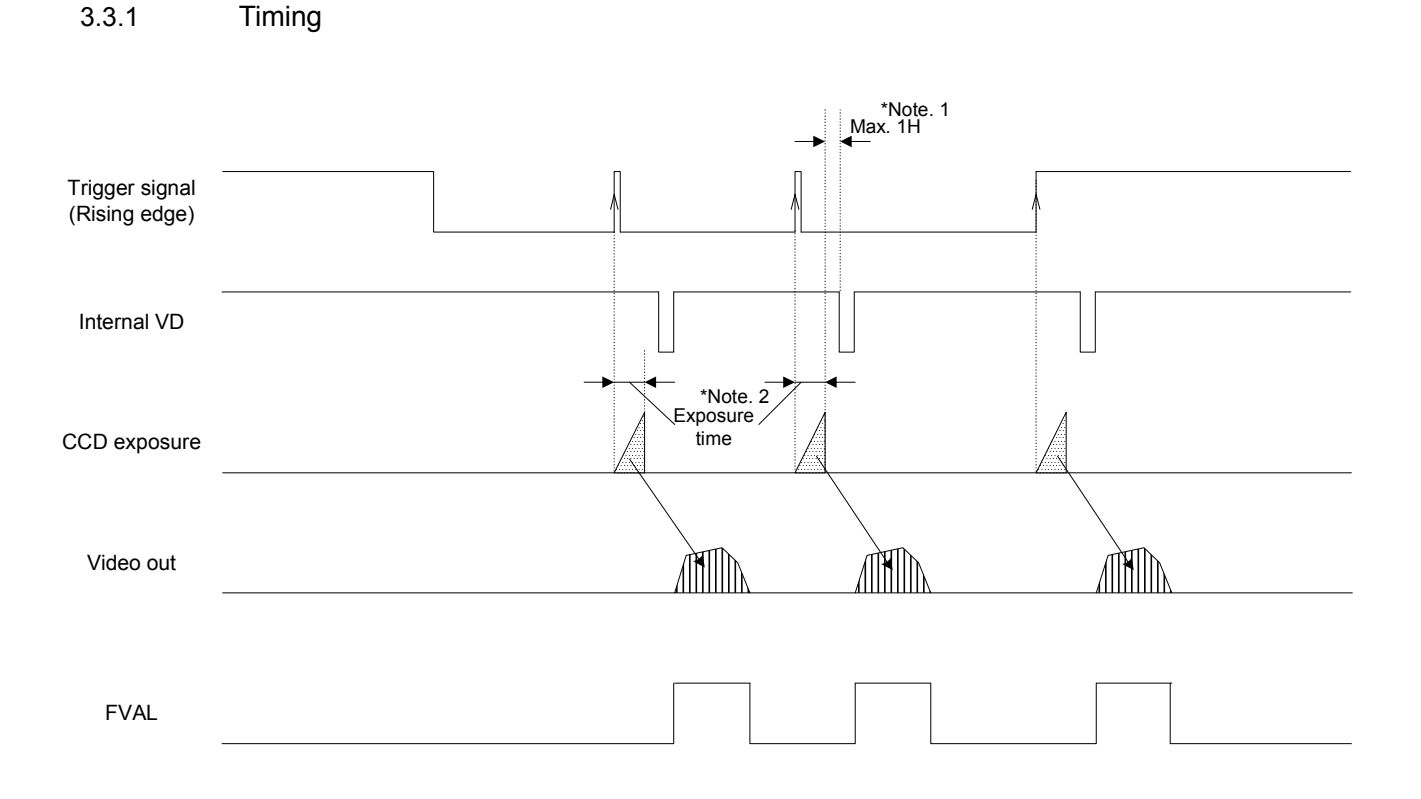

Note 1: The video output will be V reset by the next internal HD signal immediately after the exposure is finished. Note 2: The exposure time is set by the preset electronic shutter speed.

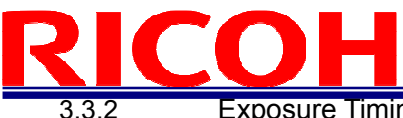

**Exposure Timing with the Positive Polarity Trigger Signal** 

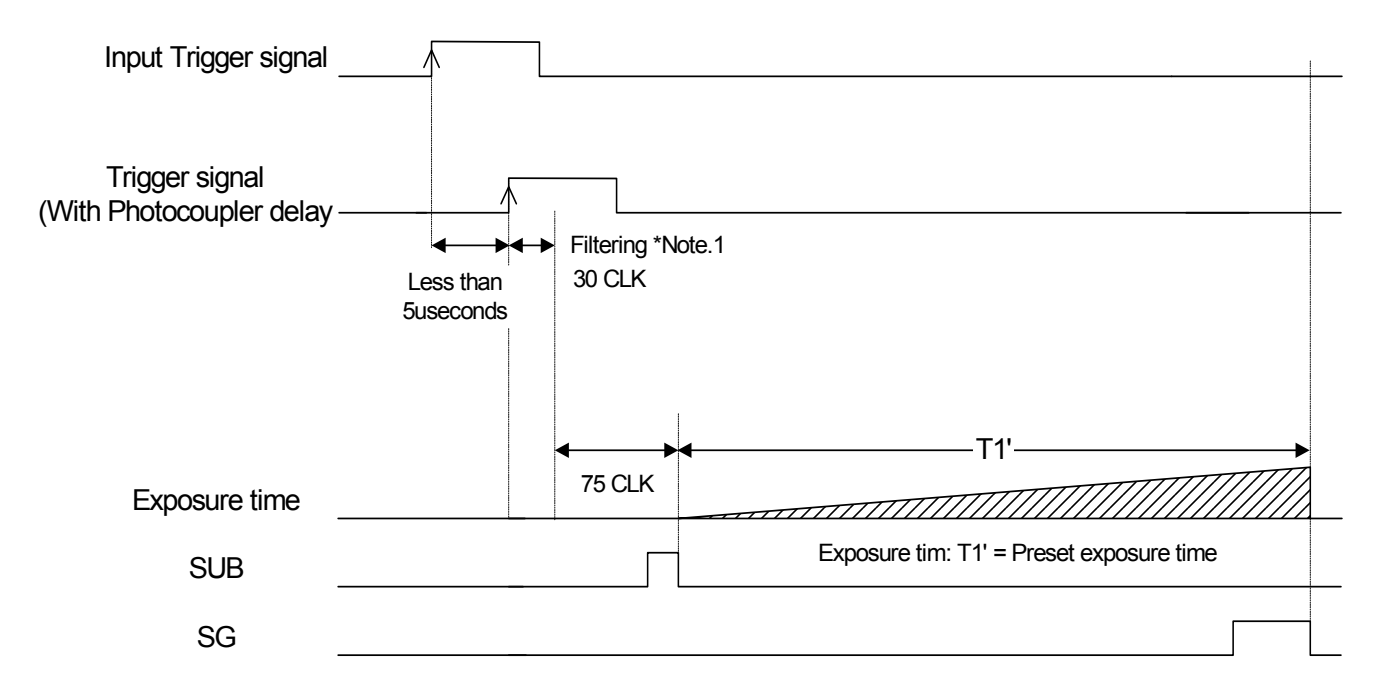

- Note 1: The trigger signal will be removed by the filtering if the pulse width of the input trigger signal is less than 30 CLK. Please input a trigger signal with more than 31 CLK pulse width.
- Note 2: The exposure will start 105 CLK after the rising edge of the trigger signal.

3.3.3 Exposure Timing with the Negative Polarity Trigger Signal

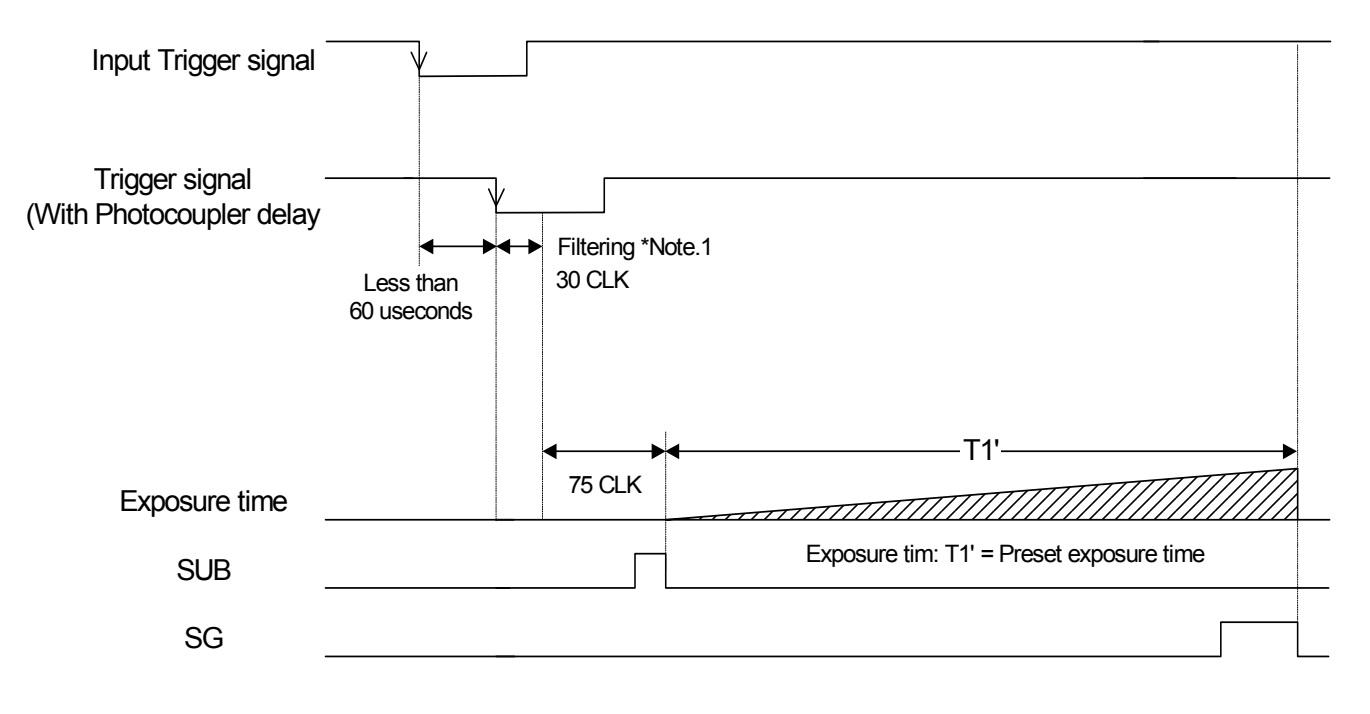

- Note 1: The trigger signal will be removed by the filtering if the pulse width of the input trigger signal is less than 30 CLK. Please input a trigger signal with more than 31 CLK pulse width.
- Note 2: The exposure will start 105 CLK after the rising edge of the trigger signal.

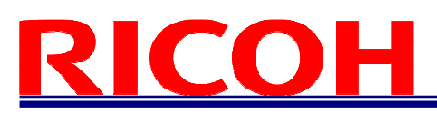

#### 3.4 Edge Preset Trigger Mode (Trigger Input While the Image Is Out)

In this trigger mode, the camera exposure starts at the rising edge of the trigger pulse. **If trigger signal input is required while the image is out, then it is necessary to disable the trigger signal mask with the communication.** 

**To avoid generating additional noise on the image, it is necessary to set the "H reset" at the exposure start mode.** 

3.4.1 Timing

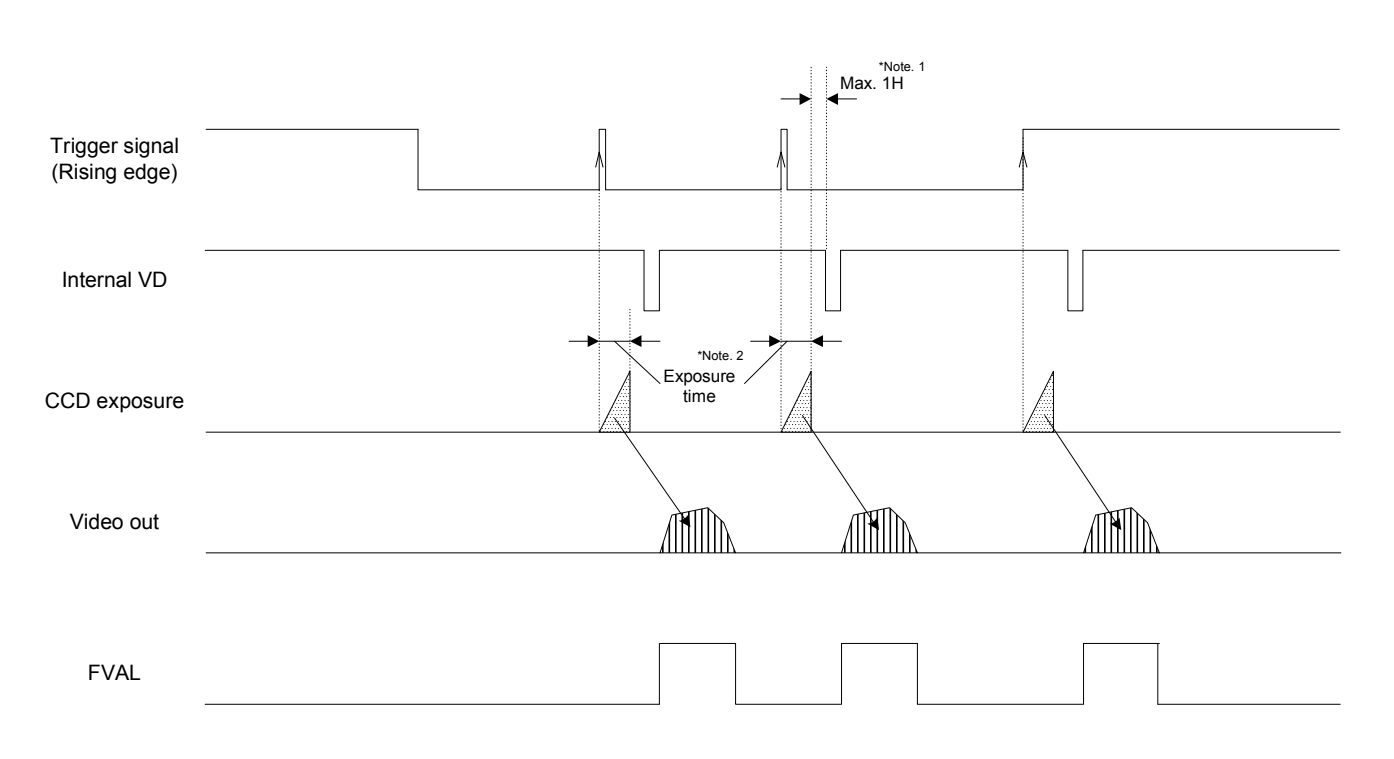

Note 1: The video output will be V reset by the next internal HD signal immediately after the exposure is finished. Note 2: The exposure time is set by the preset electronic shutter speed.

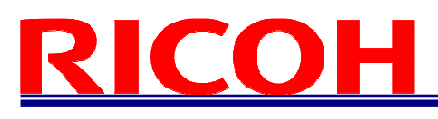

#### 3.4.2 Exposure Timing with the Positive Polarity Trigger Signal

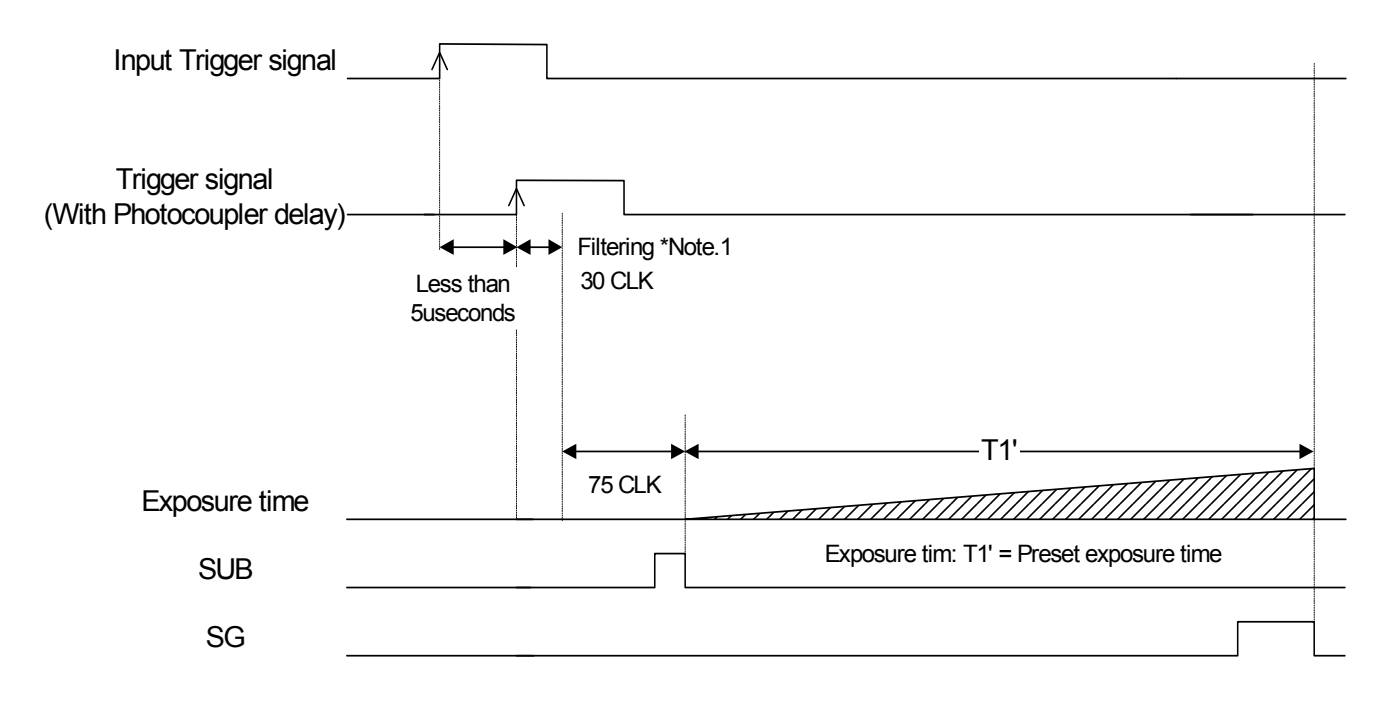

Note 1: The trigger signal will be removed by the filtering if the pulse width of the input trigger signal is less than 30 CLK. Please input a trigger signal with more than 31 CLK pulse width.

Note 2: The exposure will start 105 CLK after the rising edge of the trigger signal.

3.4.3 Exposure Timing with the Negative Polarity Trigger Signal

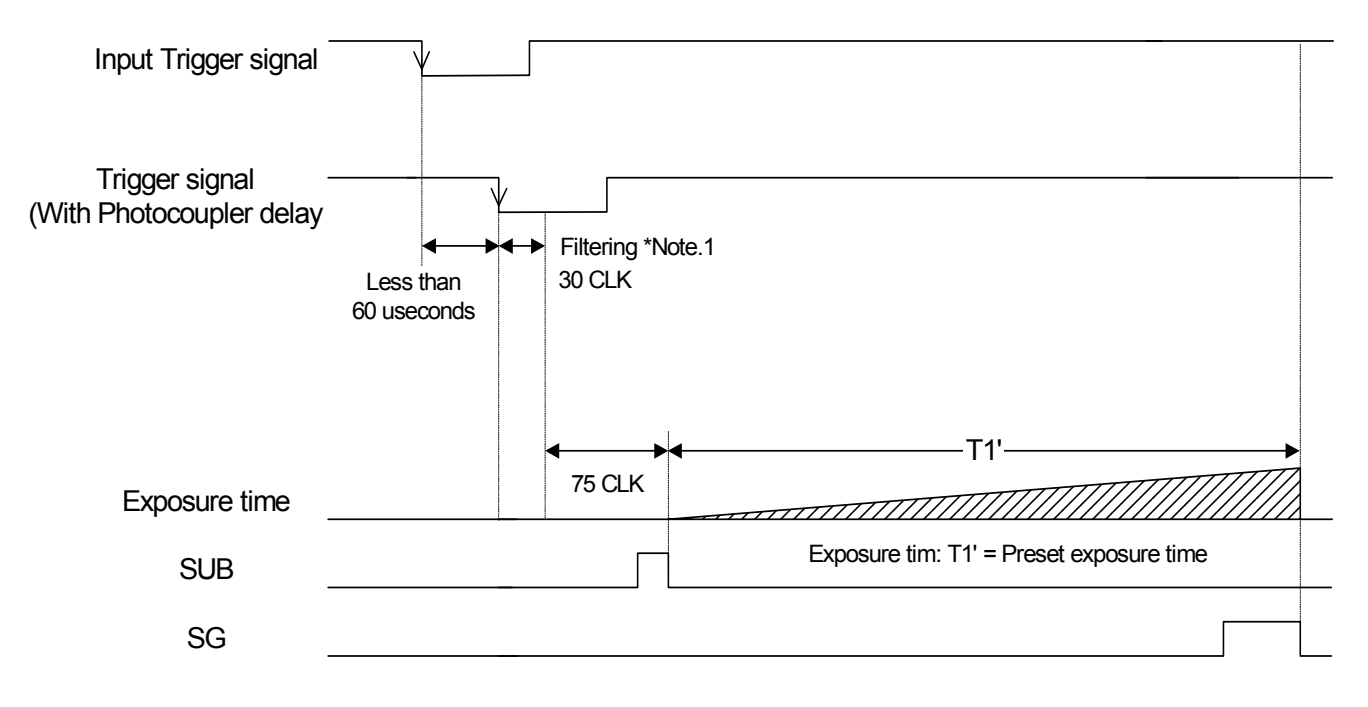

- Note 1: The trigger signal will be removed by the filtering if the pulse width of the input trigger signal is less than 30 CLK. Please input a trigger signal with more than 31 CLK pulse width.
- Note 2: The exposure will start 105 CLK after the rising edge of the trigger signal.

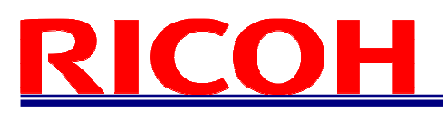

#### 3.5 H Reset Mode

In this mode, the exposure can be start during the video is out from the camera without the horizontal noises. Therefore, generates the SUB pulse to sweep the charges during the horizontal blanking to prevent from getting horizontal noises.

The image is getting the horizontal noises caused by generates the SUB pulse during the video out in normal mode, which is this mode is OFF.

The maximum delay to start exposure from the trigger input is 1H.

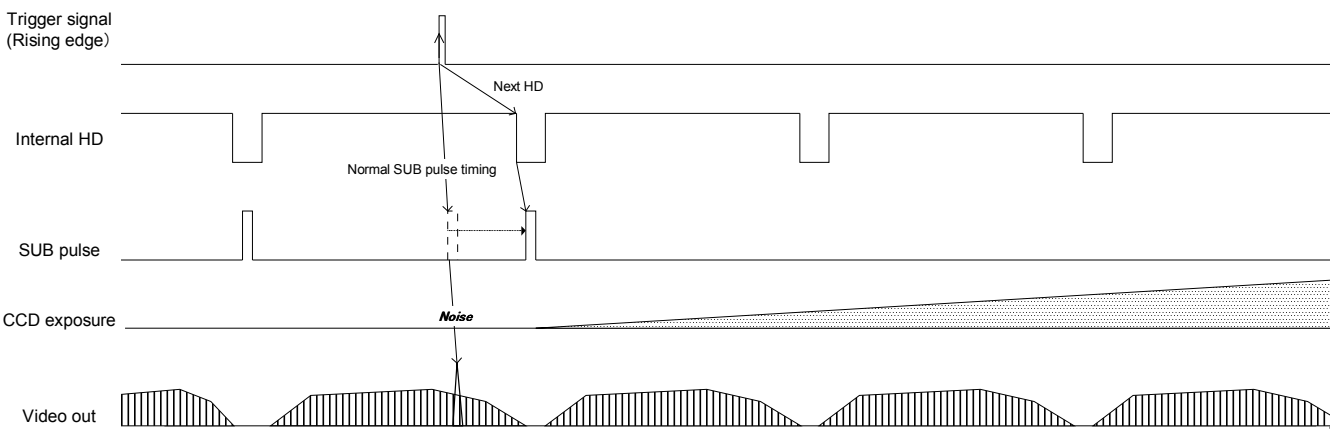

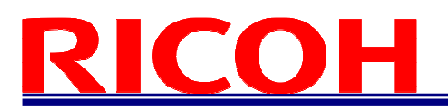

#### **4 Communication Protocol**

This camera has a communication function that enables external devises, such as a PC, to control the camera's functions.

Please use the "R-GigE-Software" communication software, or the following communication protocol to communicate to the camera:

#### 4.1 Communication Method

UART (RS232C), binary communication

#### 4.2 Communication Settings

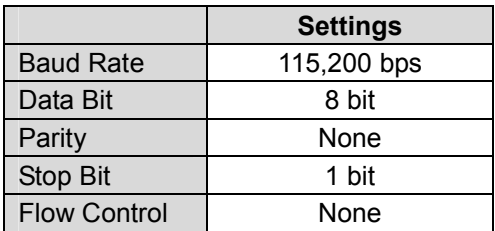

#### 4.3 Communication Format

The Sending data format from the PC to the camera is as follows:

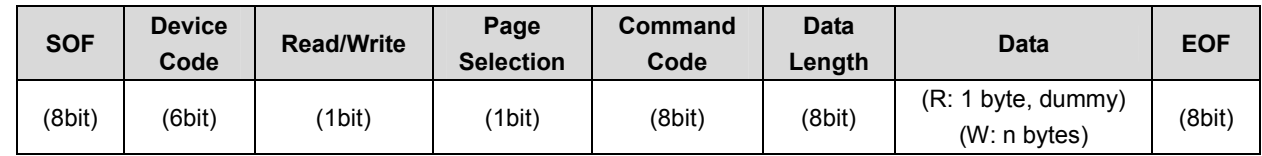

The Receiving Data format from the camera is as follows:

 $\bullet$ After sending the Write Command:

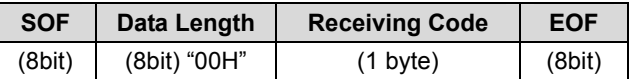

 $\bullet$ After sending the Read Command:

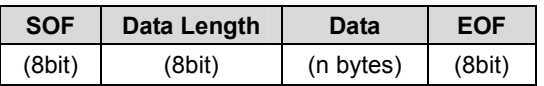

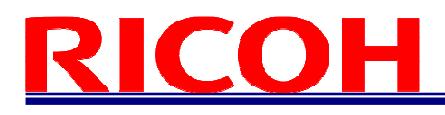

The description of the format is as follows.

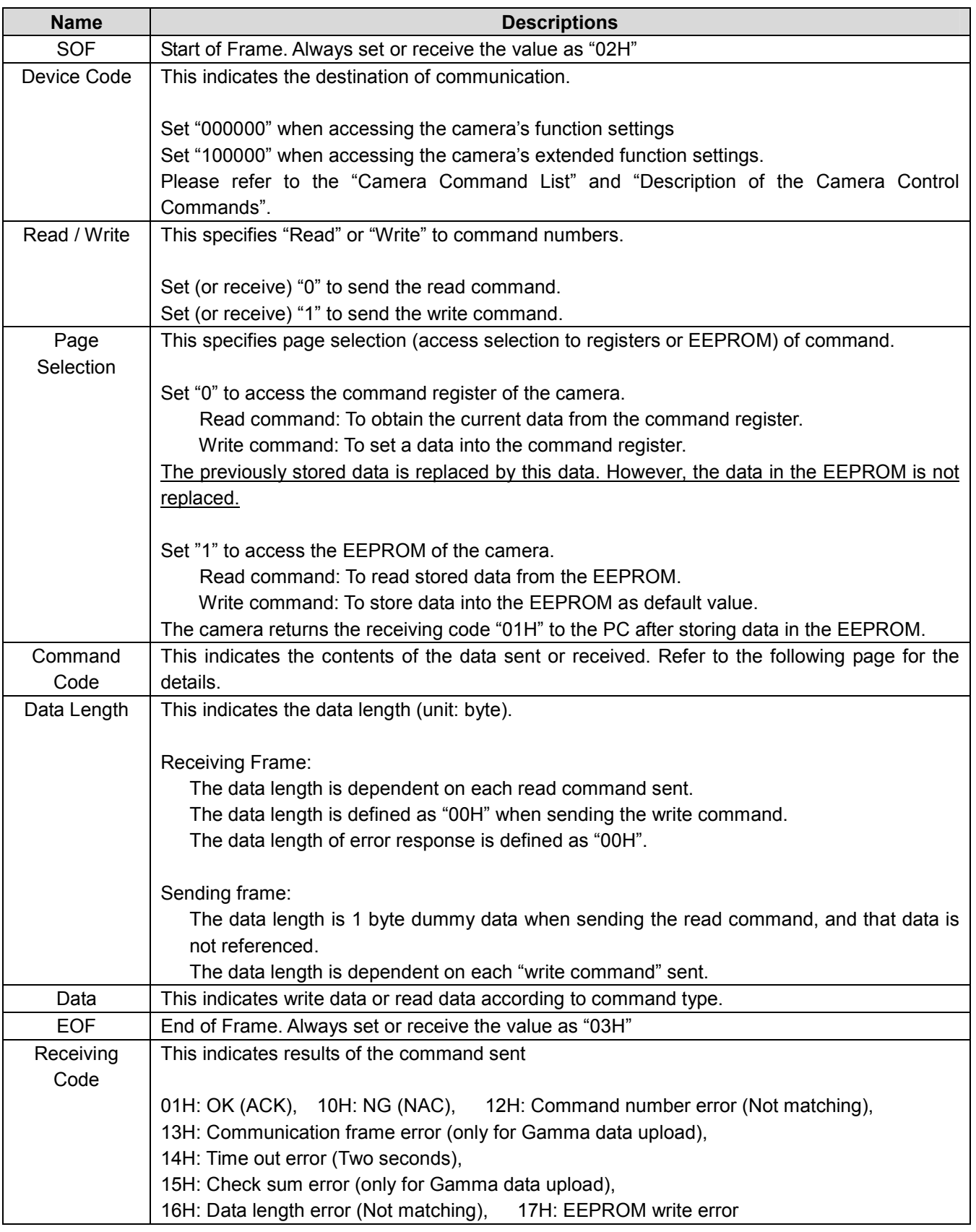

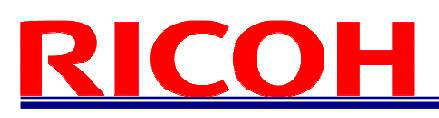

#### 【Example Code】Reading the data from the command 00H

 $\bullet$ Command to send: 02H, 00H, 00H, 01H, 00H, 03H

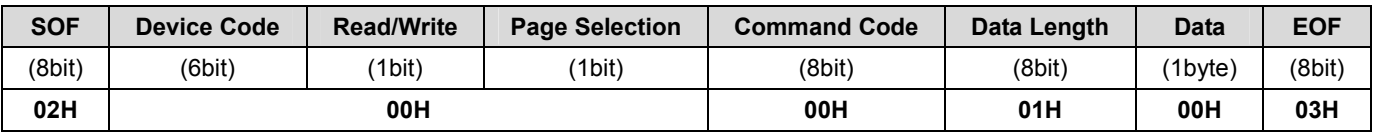

 $\bullet$ Command to receive upon a successful communication: 02H, 01H, 00H, 03H (assuming the data is 00H)

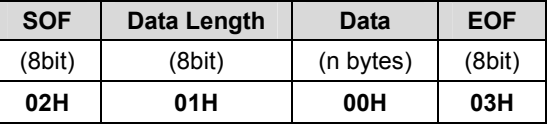

【Sequence for the saving commands to the EEPROM】

Please use the following sequence for saving the commands to the EEPROM.

- 1) Set "1" to the 80H.0 to enable writing to the EEPROM.
- 2) Send the save data with the page selection "1".
- 3) The camera sends back one of the following receiving codes after writing the EEPROM. 01H: OK

17H: EEPROM write error

4) 80.0H is cleared to "0" automatically after writing the EEPROM.

Note1: The data cannot be saved to the EEPROM when 80H.0 is "0".

Note2: When saving the consecutive sequence of commands, the above steps, 1) to 4), are necessary only once.

i.e.) saving the commands "10H, 11H, 12H, 13H", or "22H, 23H, 24H", etc.

Note3: When saving the non-consecutive sequence of commands, the above steps, 1) to 4), are necessary for the same number of times.

i.e.) saving the commands "10H, 13H, 19H, 1BH" or "20H, 23H, 25H", etc.

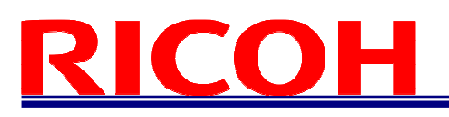

#### 4.4 Camera Control Command

- $\bullet$ The data unit of the each command is 1 byte (8bit).
- $\bullet$ The data can be saved to the EEPROM if there is an "X" in the "Save to EEPROM" column in the following list.
- $\bullet$ The camera initializes based on the stored data in the EEPROM when the power is applied.

#### 4.4.1 Camera Command List (Device Code: 000000)

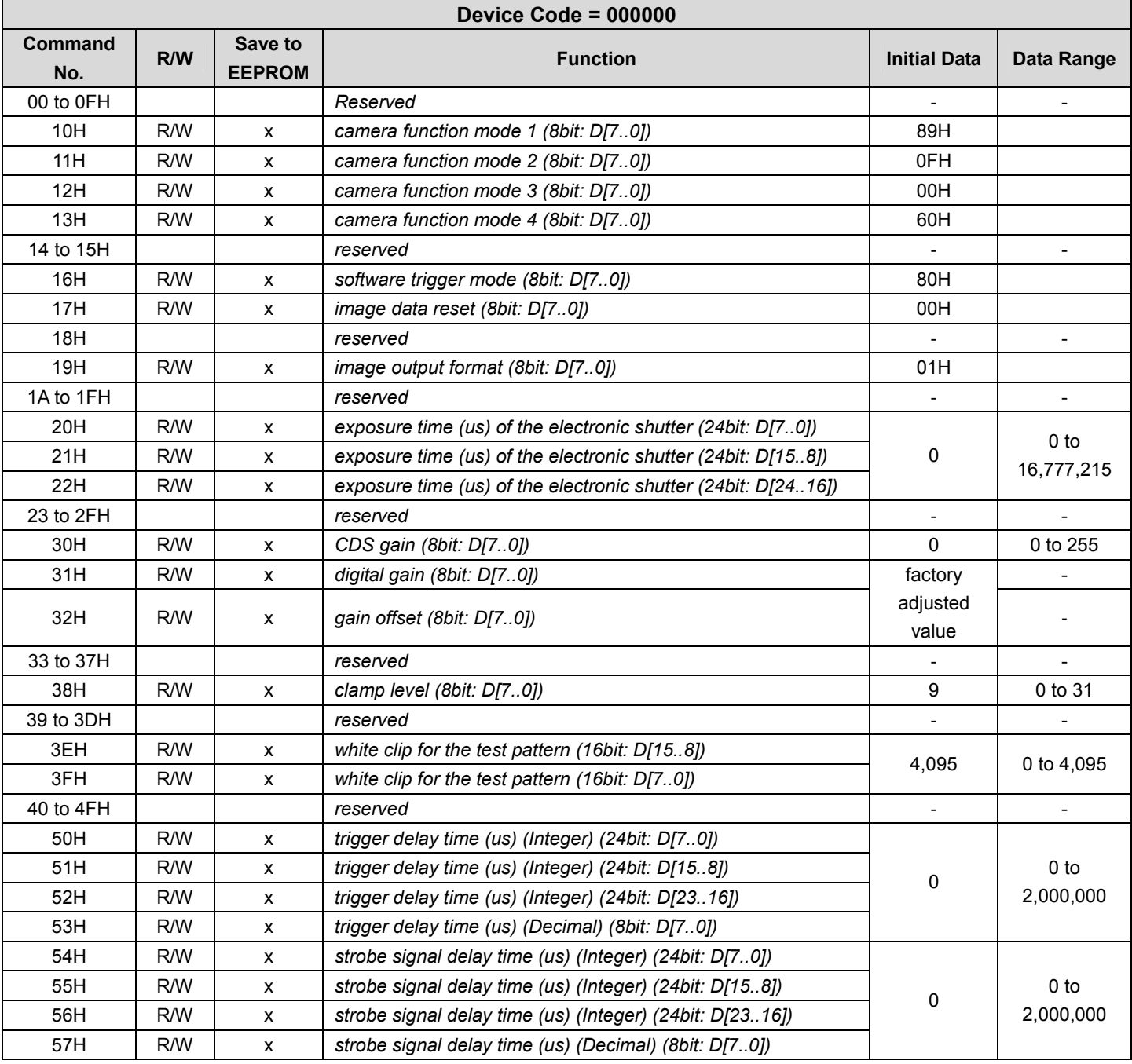

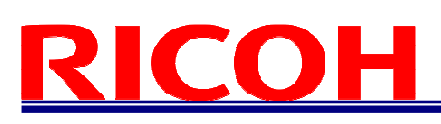

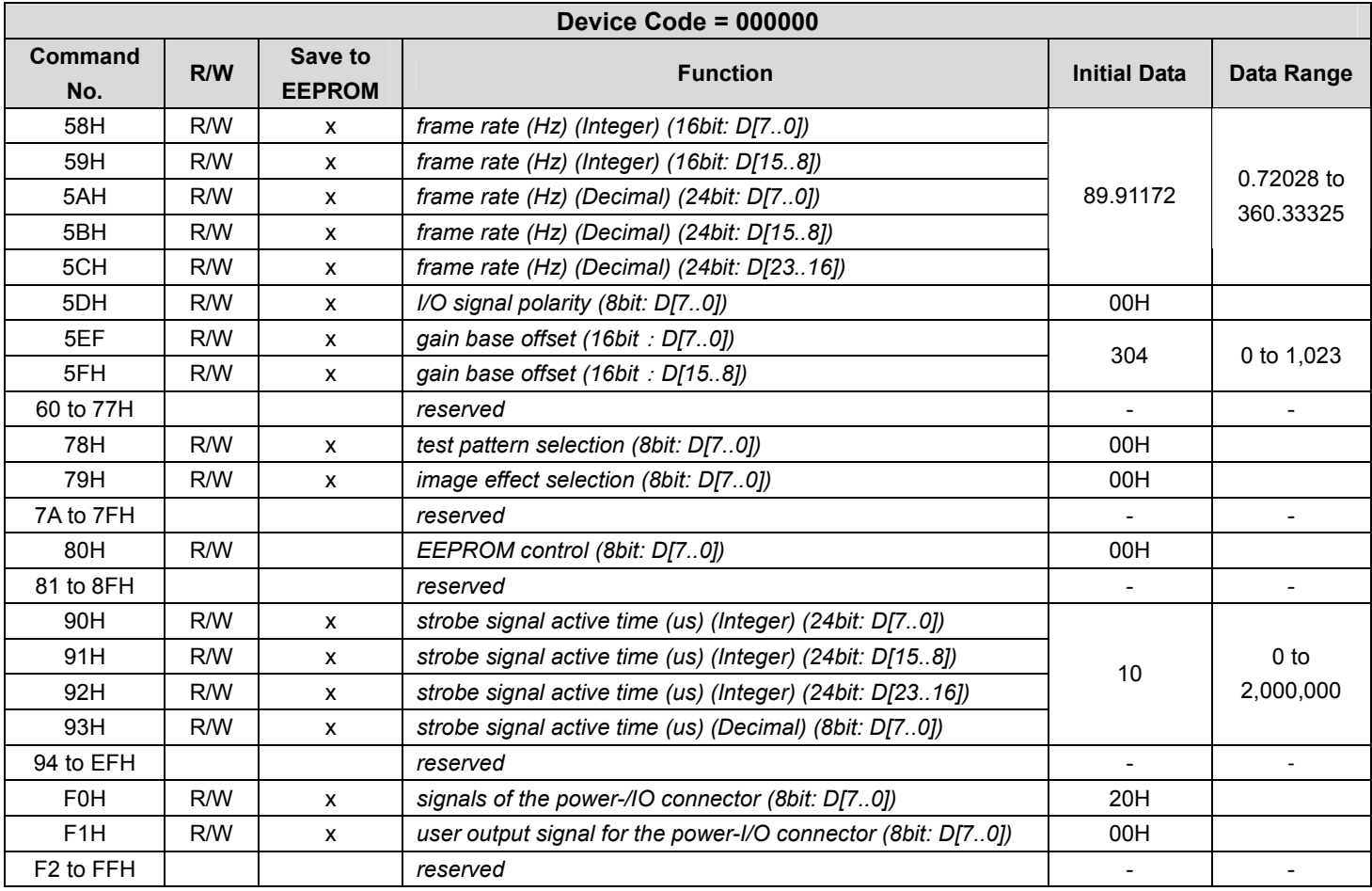

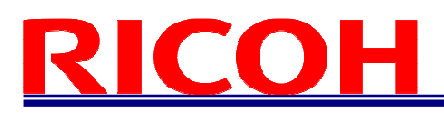

#### 4.4.2 Camera Command List (Device Code: 100000)

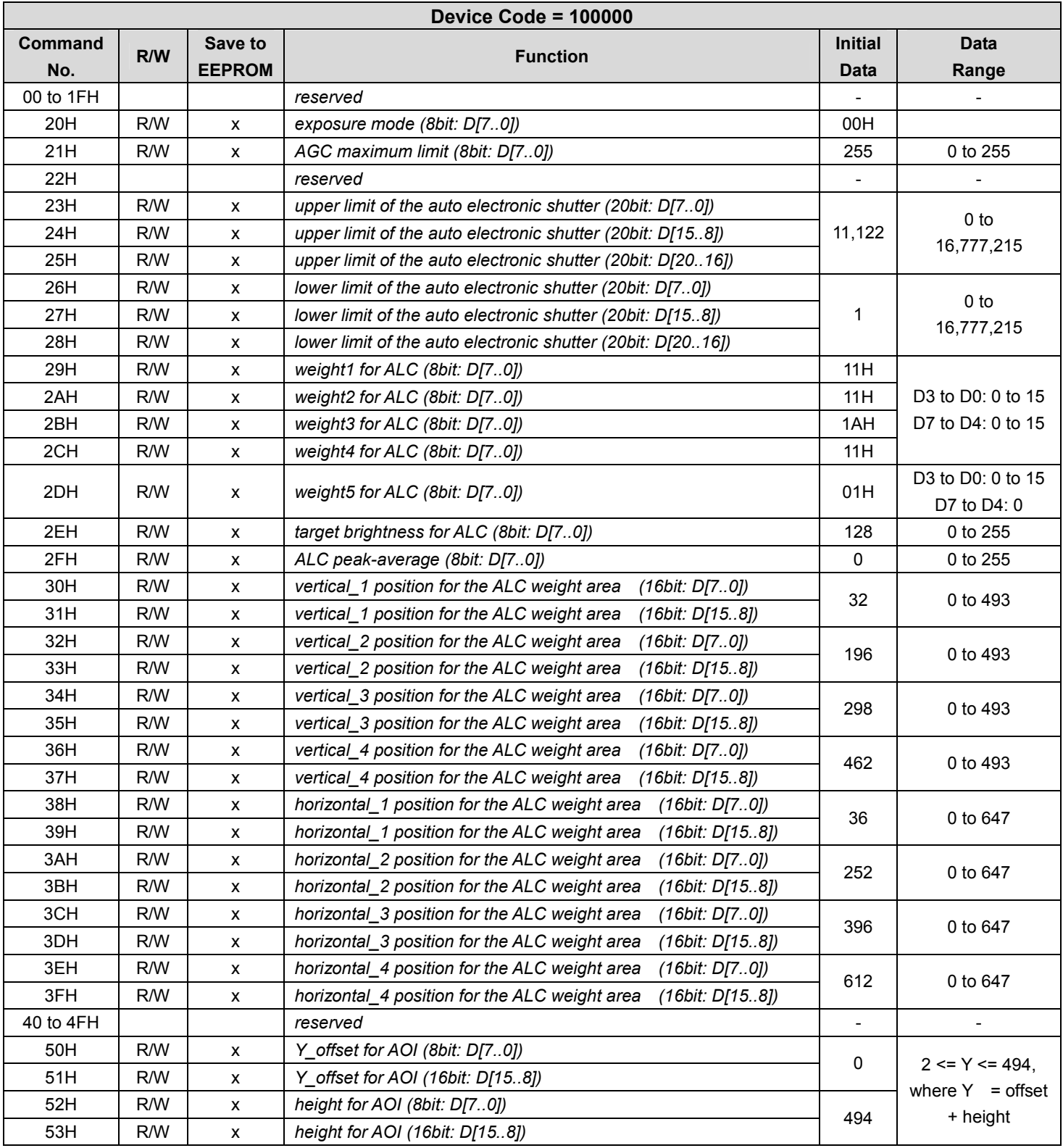

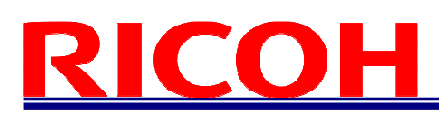

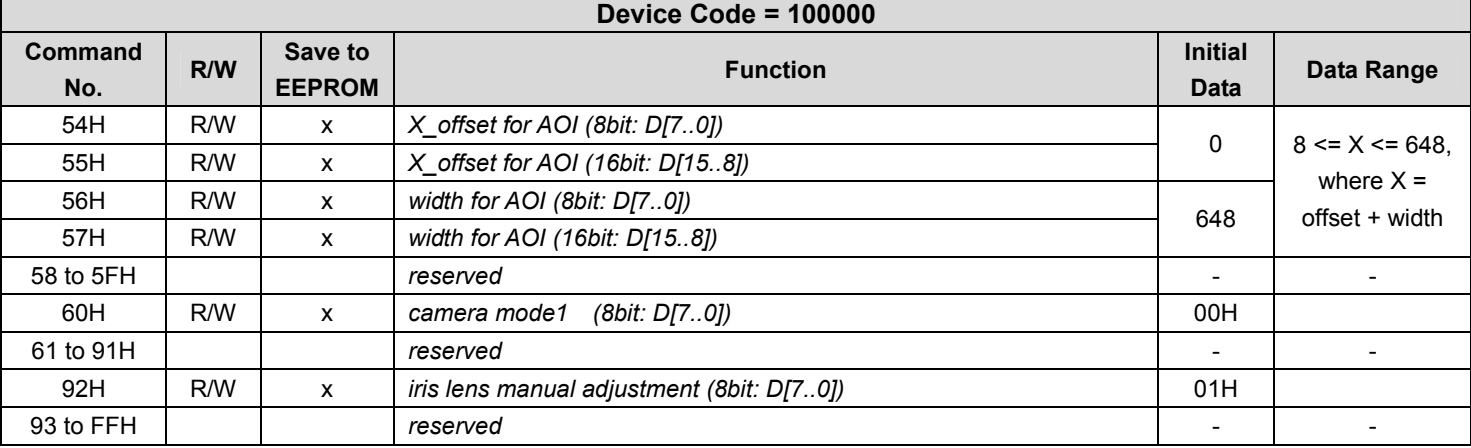

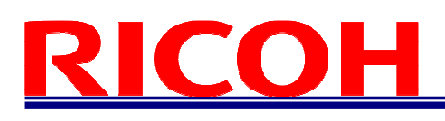

4.4.3 Descriptions of the Camera Control Commands (Device code: 000000); (The underline settings are the factory default settings)

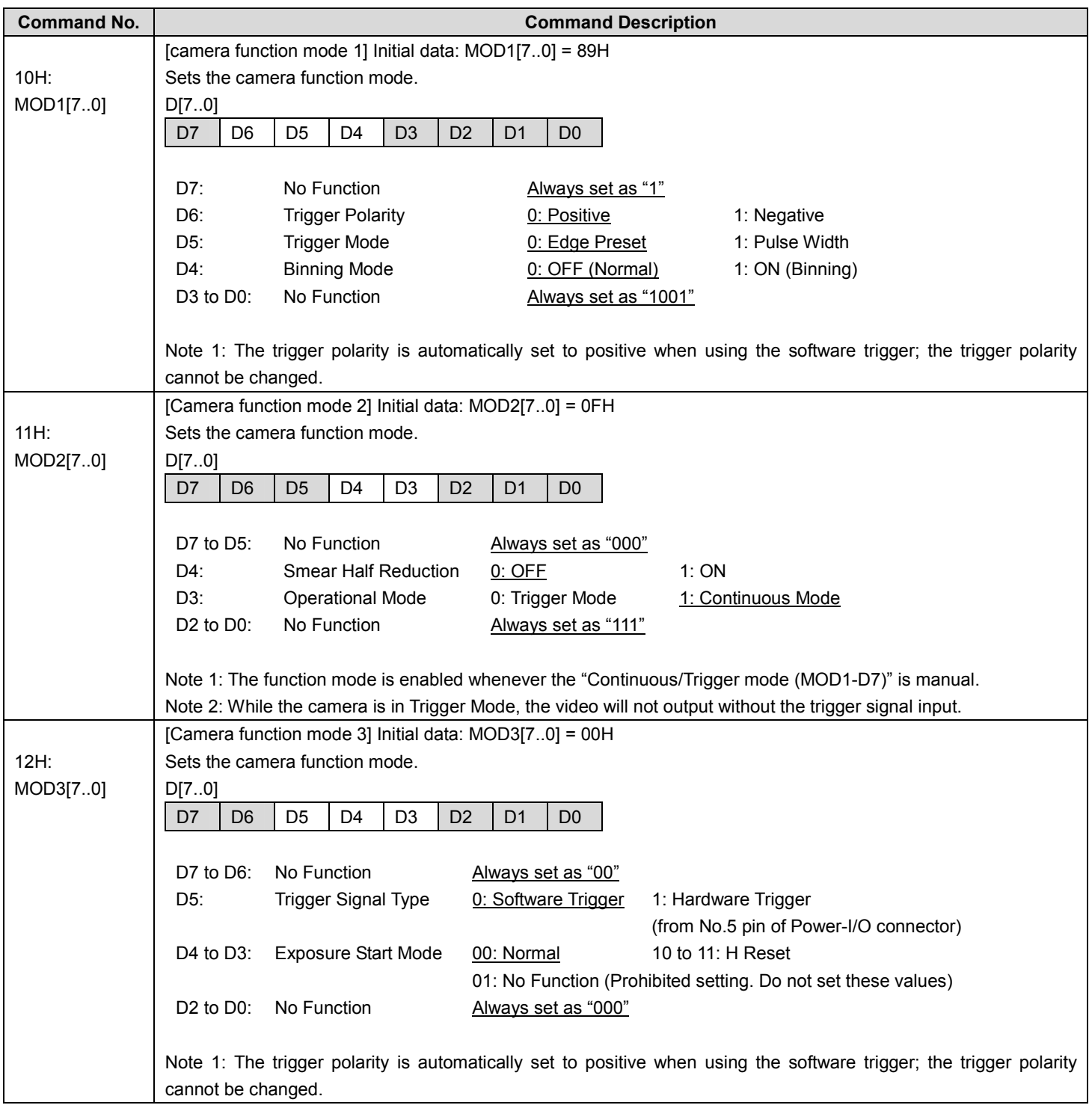

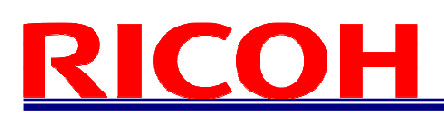

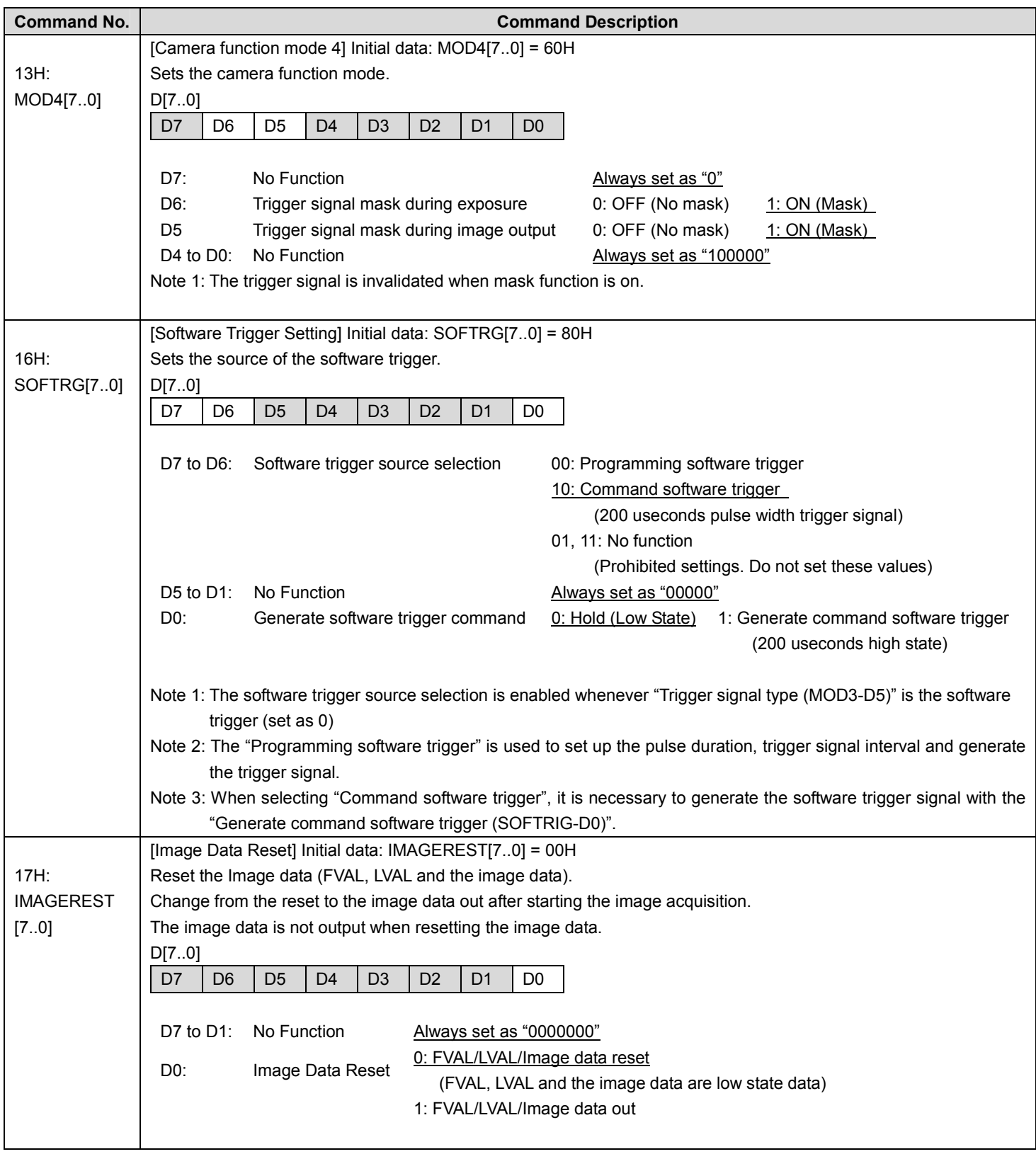

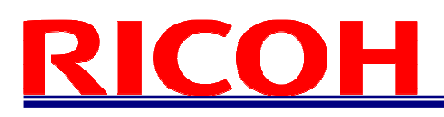

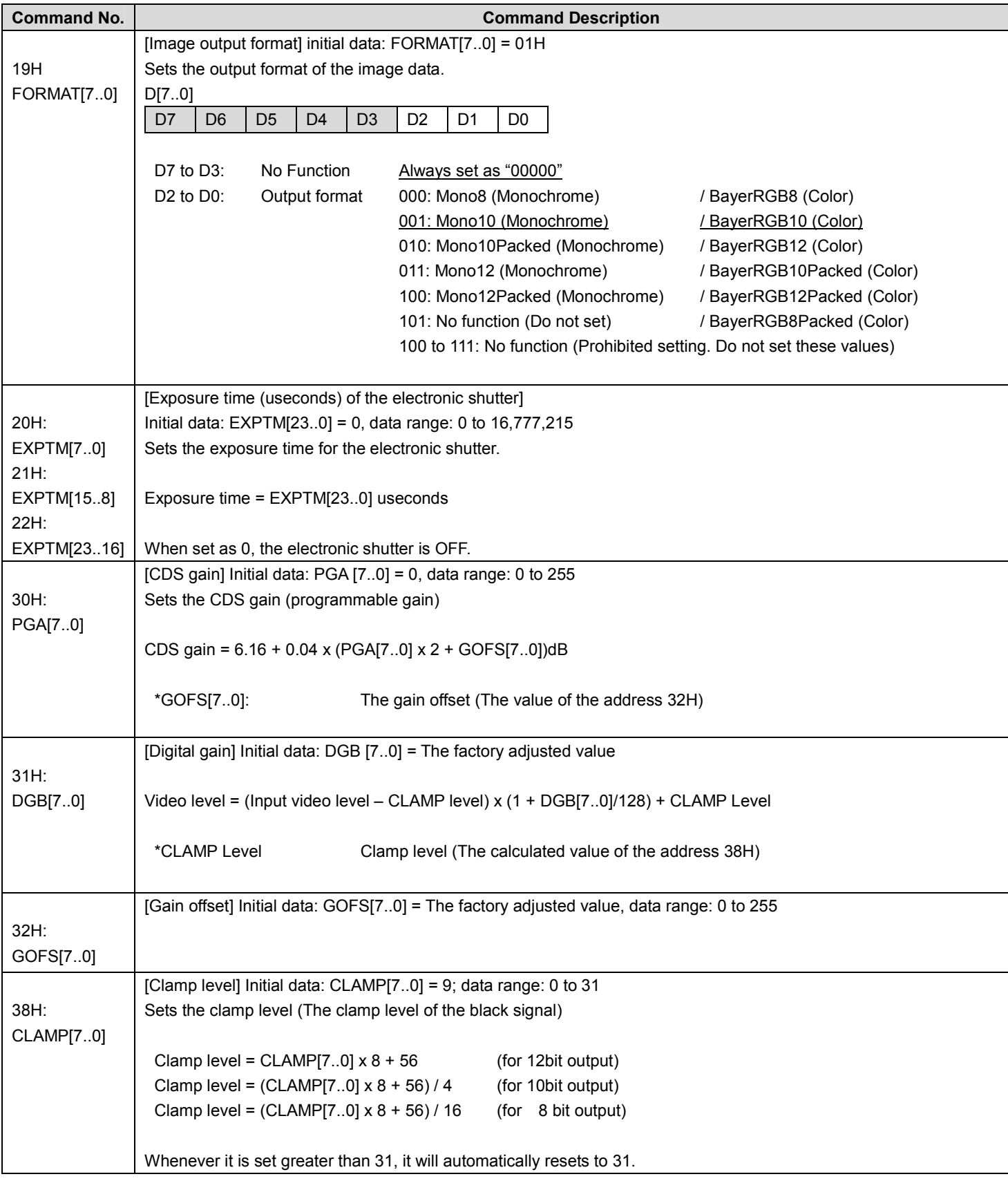

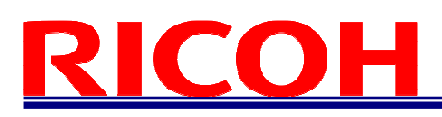

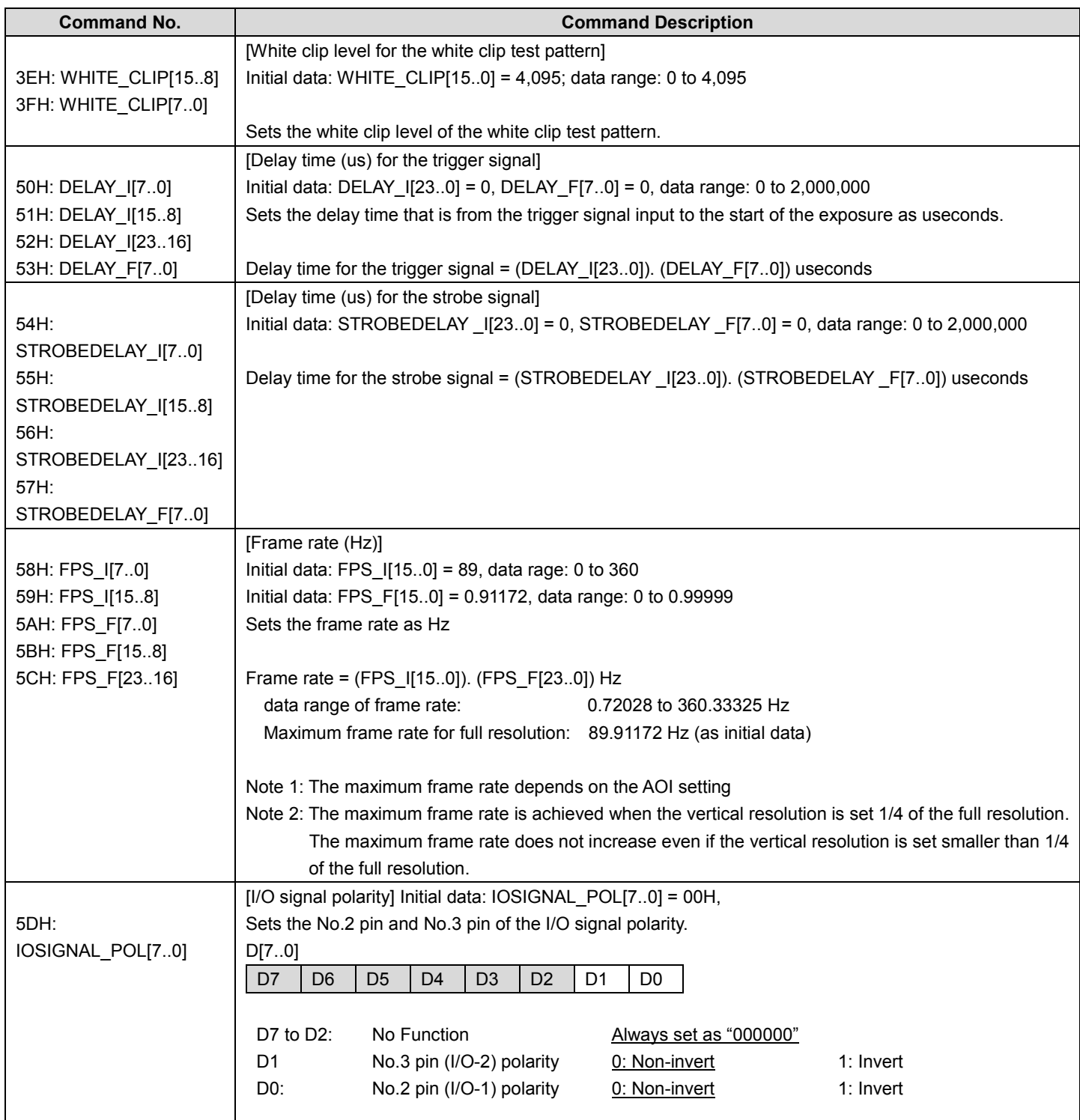

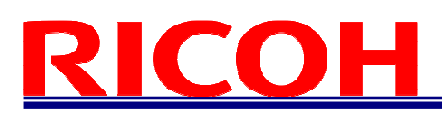

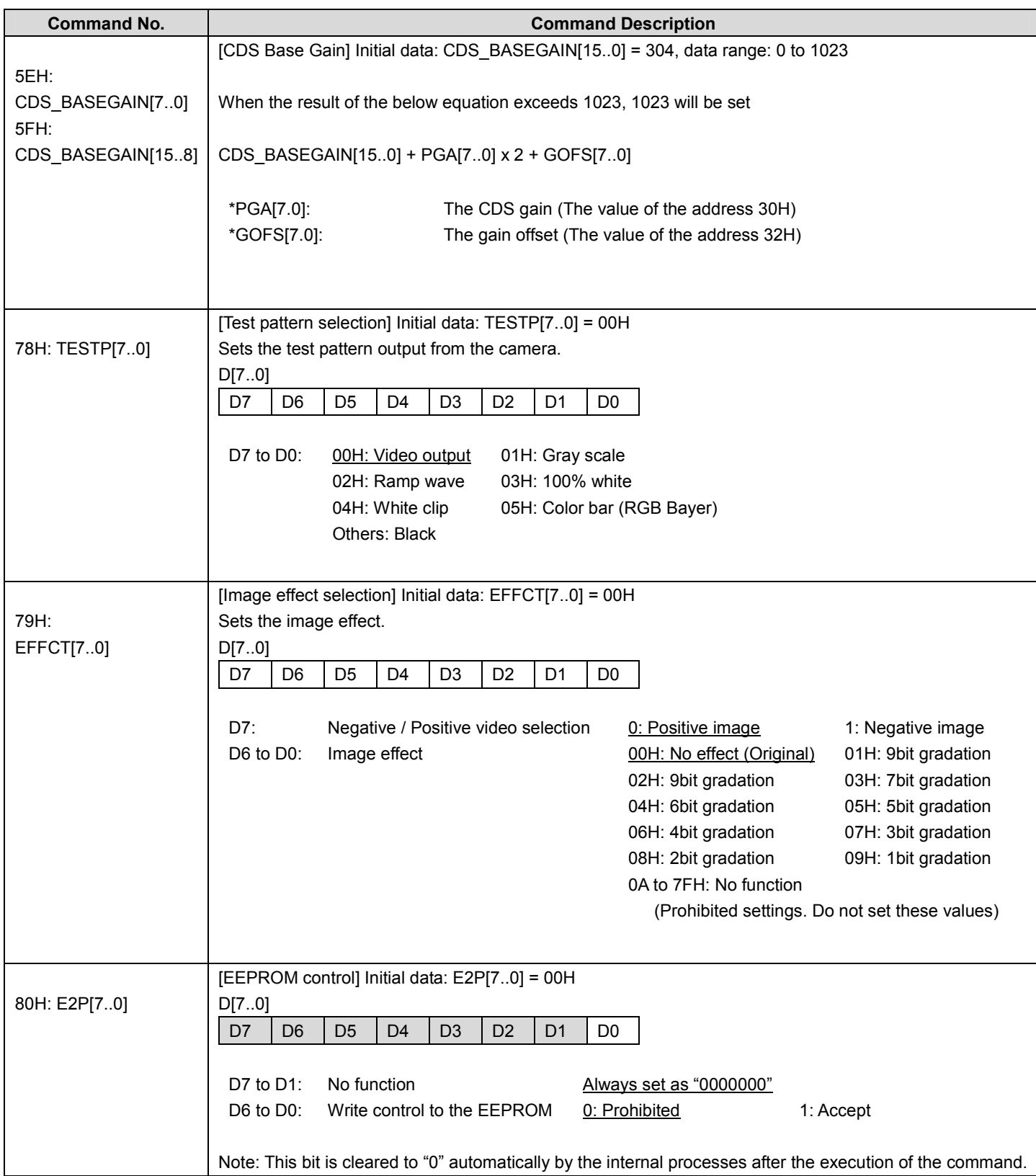

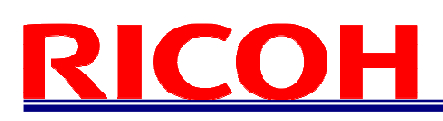

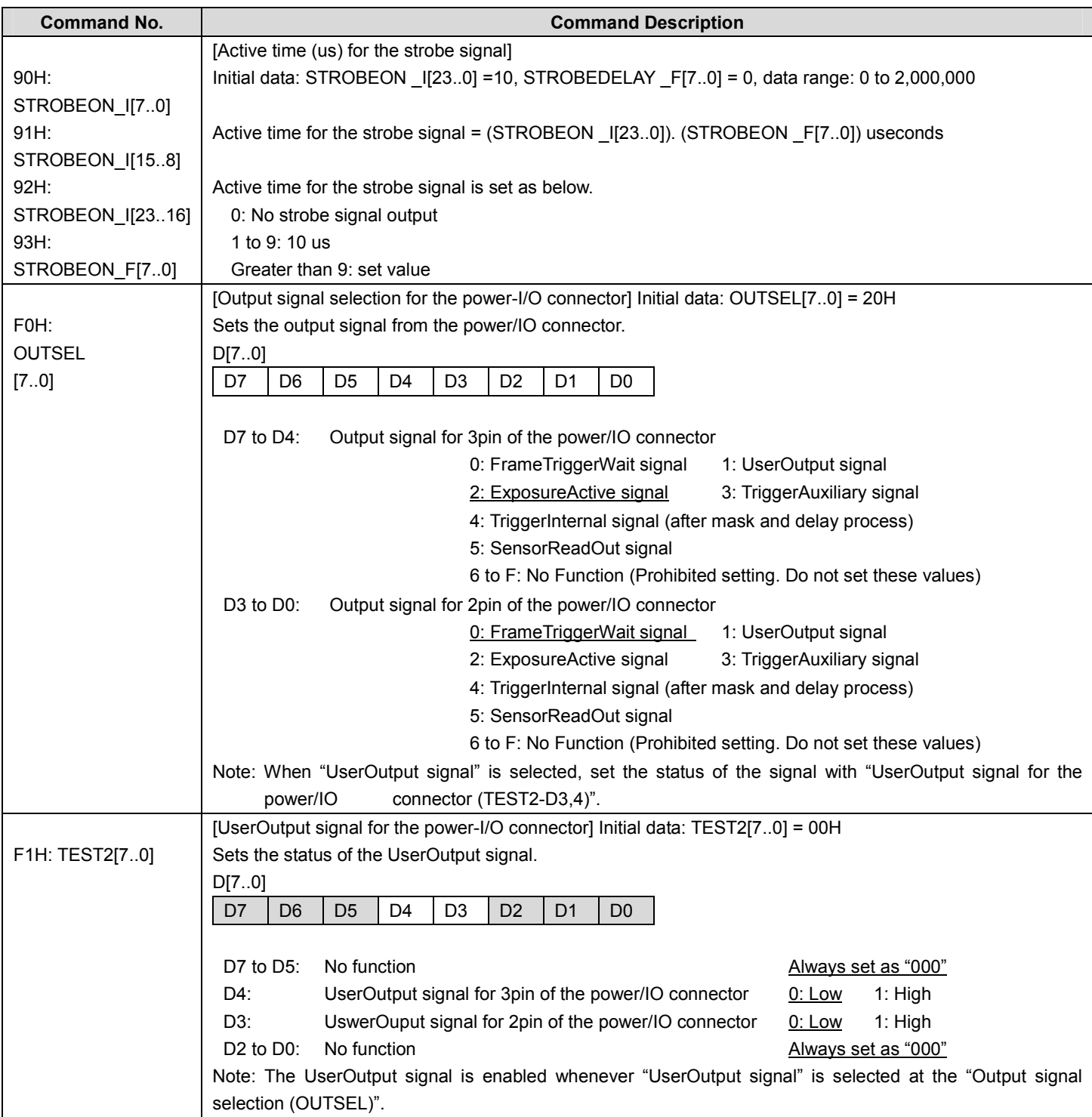

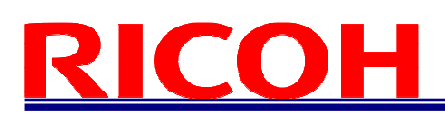

#### 4.4.4 Descriptions of the Camera Commands (Device code: 100000); (The underline settings are the factory default settings)

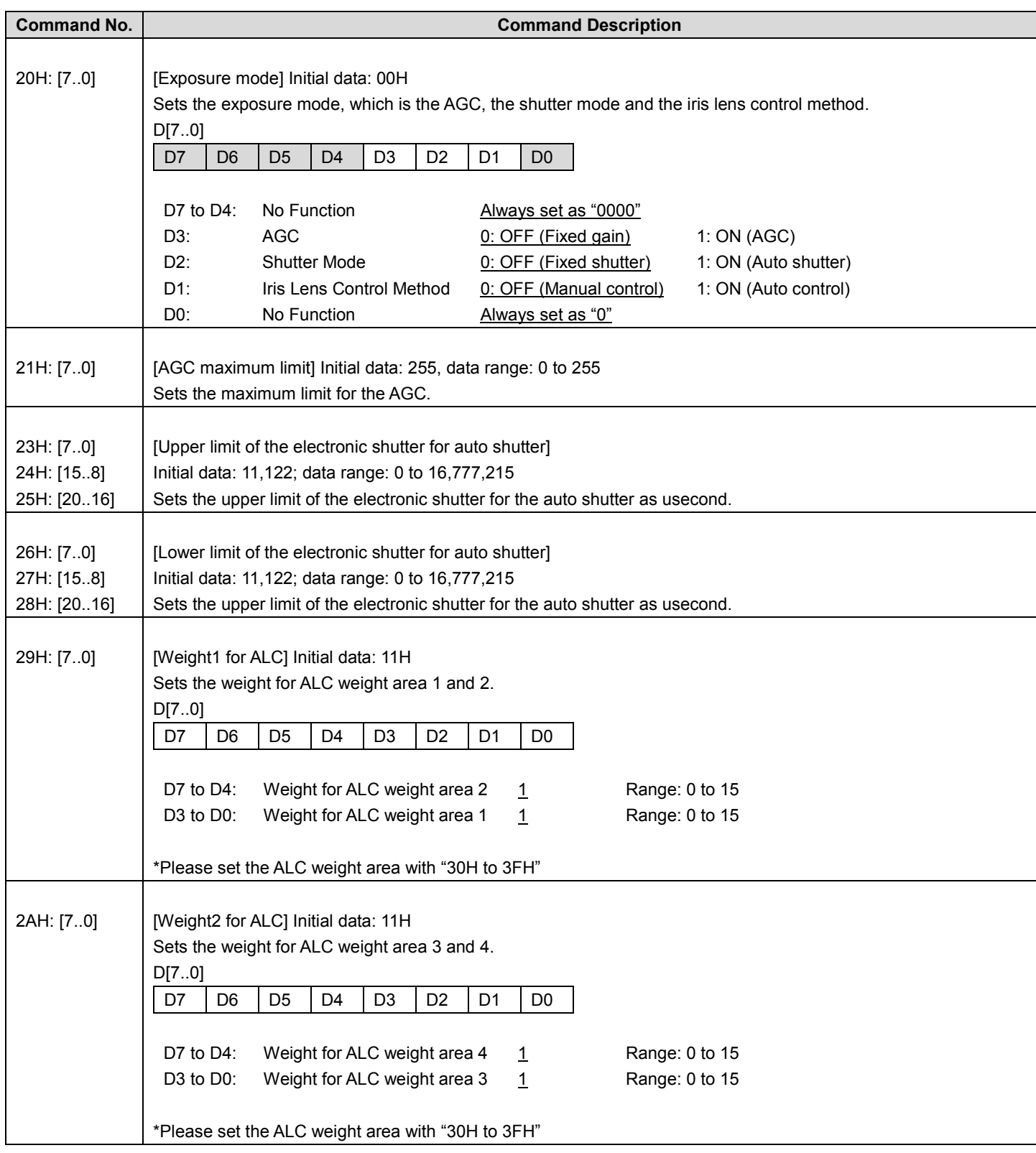

![](_page_30_Picture_0.jpeg)

![](_page_30_Picture_121.jpeg)

![](_page_31_Picture_0.jpeg)

![](_page_31_Picture_357.jpeg)

![](_page_32_Picture_0.jpeg)

![](_page_32_Picture_142.jpeg)

![](_page_33_Picture_0.jpeg)

#### 4.5 GenICam Command / Camera Command Reference Table

![](_page_33_Picture_113.jpeg)

![](_page_34_Picture_0.jpeg)

![](_page_34_Picture_121.jpeg)

# $\sqrt{2}$

Caution:

Width, Height and PixelFormat all affect the image data size.

Please use command name defined by GenICam when changing these values, as exampled in the following sample code.

In the case to change the Width

BOOL SetWidth( PvDevice \*pDevice, PvInt64 lValue )

{

PvGenInteger\* IGenInteger = dynamic\_cast<PvGenInteger\*>(pDevice->GetGenParameters()->Get("Width")); PvResult lResult = lGenInteger->SetValue(lValue); return lResult.IsOK();

}

![](_page_36_Picture_0.jpeg)

#### Revision History

![](_page_36_Picture_76.jpeg)

## **RICOH COMPANY, LTD.**

URL http://www.ricoh.com/fa\_security/

Free Manuals Download Website [http://myh66.com](http://myh66.com/) [http://usermanuals.us](http://usermanuals.us/) [http://www.somanuals.com](http://www.somanuals.com/) [http://www.4manuals.cc](http://www.4manuals.cc/) [http://www.manual-lib.com](http://www.manual-lib.com/) [http://www.404manual.com](http://www.404manual.com/) [http://www.luxmanual.com](http://www.luxmanual.com/) [http://aubethermostatmanual.com](http://aubethermostatmanual.com/) Golf course search by state [http://golfingnear.com](http://www.golfingnear.com/)

Email search by domain

[http://emailbydomain.com](http://emailbydomain.com/) Auto manuals search

[http://auto.somanuals.com](http://auto.somanuals.com/) TV manuals search

[http://tv.somanuals.com](http://tv.somanuals.com/)